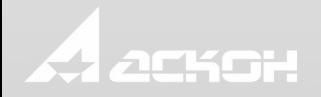

## Новинки КОМПАС-3D v18

Дмитрий Гинда Руководитель отдела маркетинга

#### Концепция версии

- 1. Повышение быстродействия
- Развитие методик работы с большими сборками
- Увеличение производительности системы

2. Совершенствование внешнего вида

- Оптимизация интерфейса
- Упрощение работы с окнами документов

#### 3. Функциональность

- Реализация пожеланий пользователей
- Новые и переработанные приложения

### Ускорение при работе

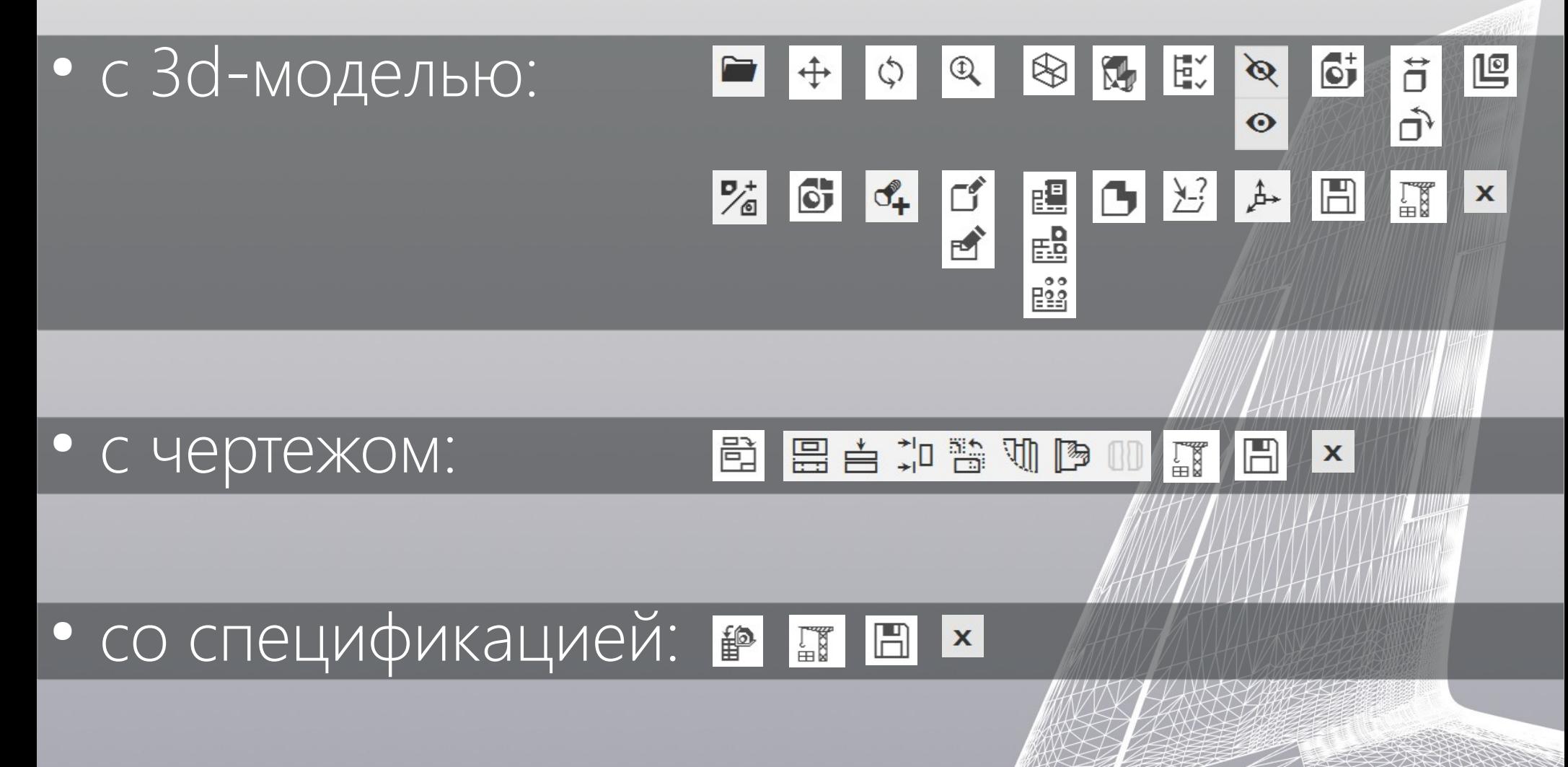

#### **Максимальные** эффекты при ускорении

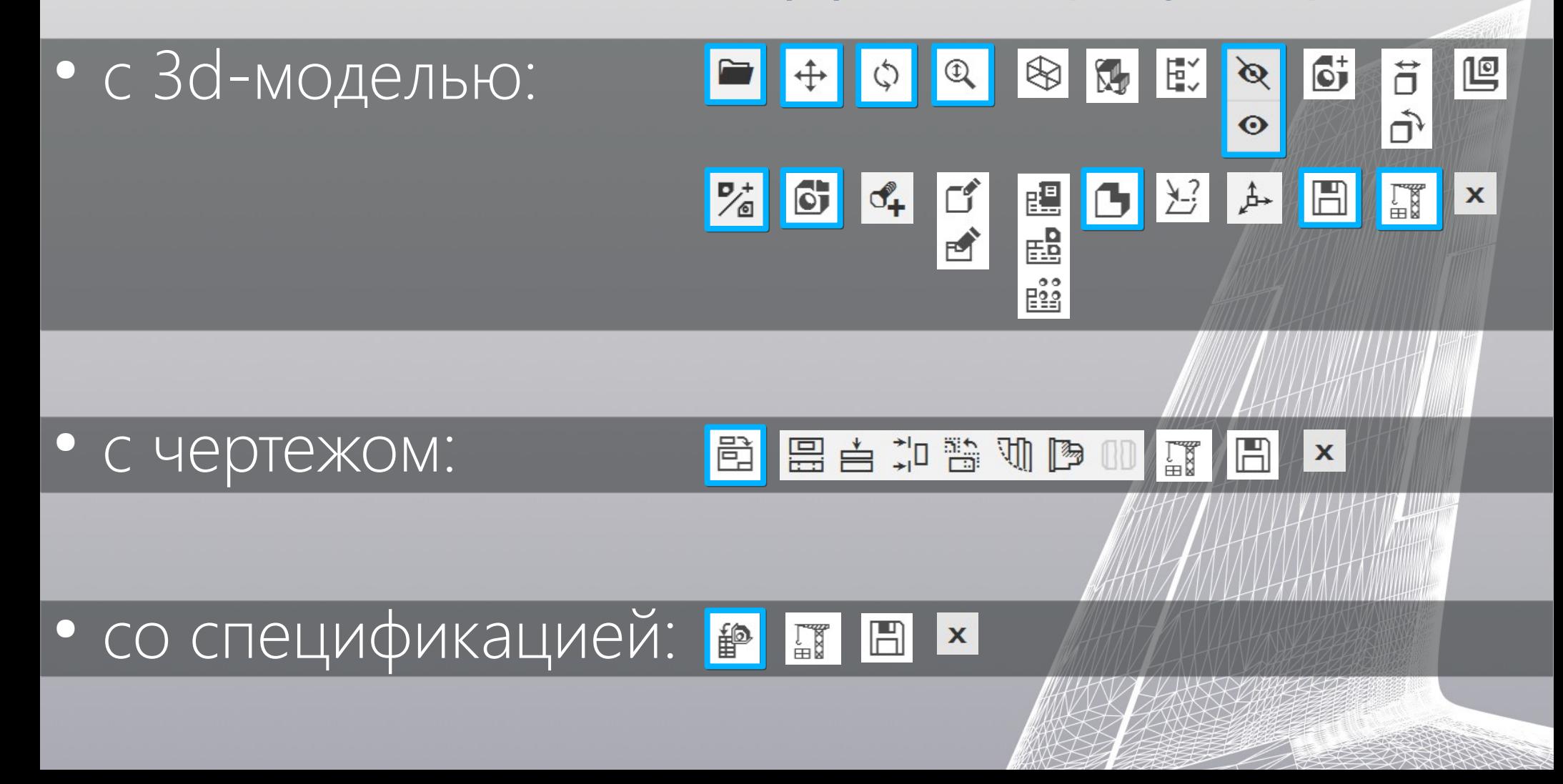

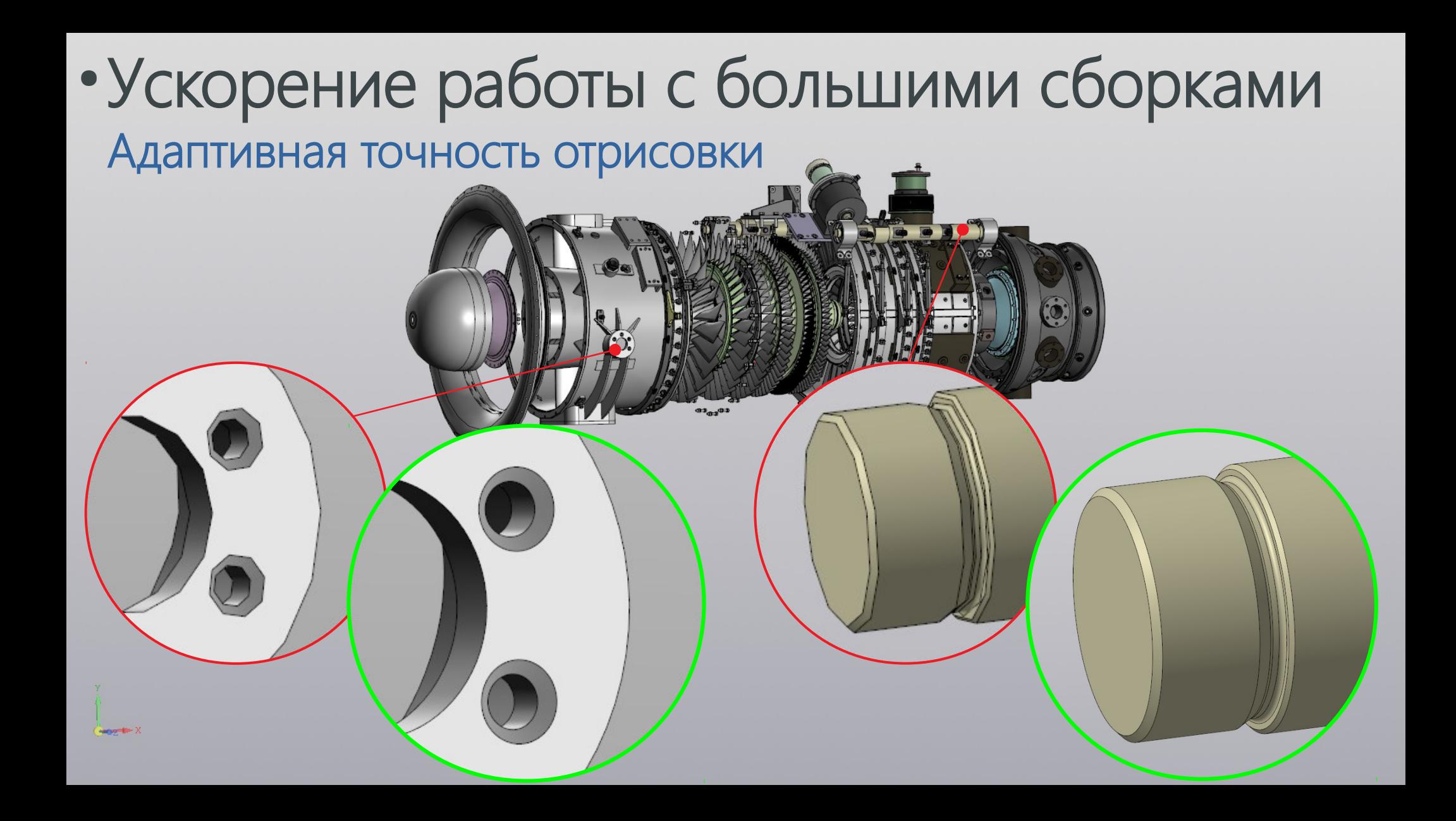

#### • Ускорение работы с большими сборками Макеты

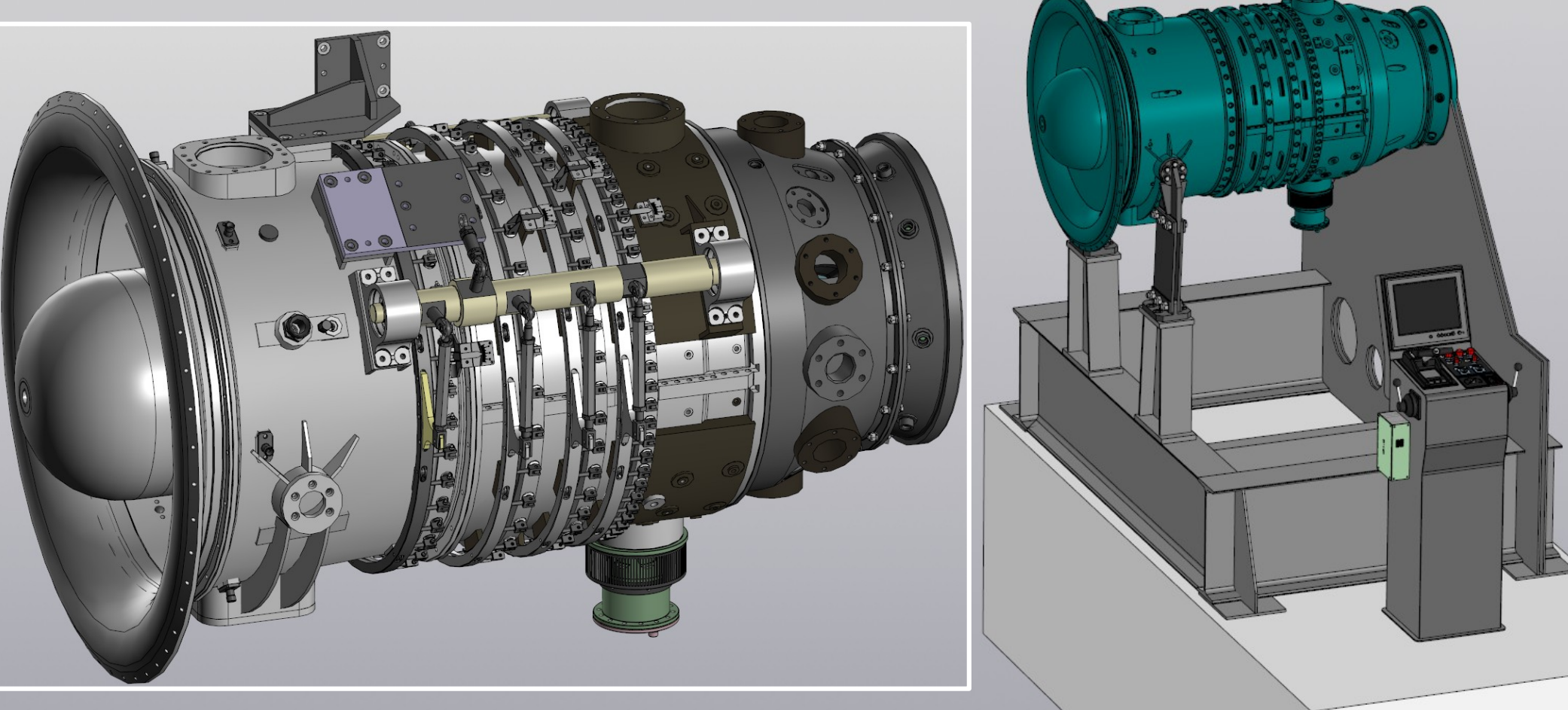

#### • Ускорение работы с большими сборками Быстрое наполнение сборки компонентами

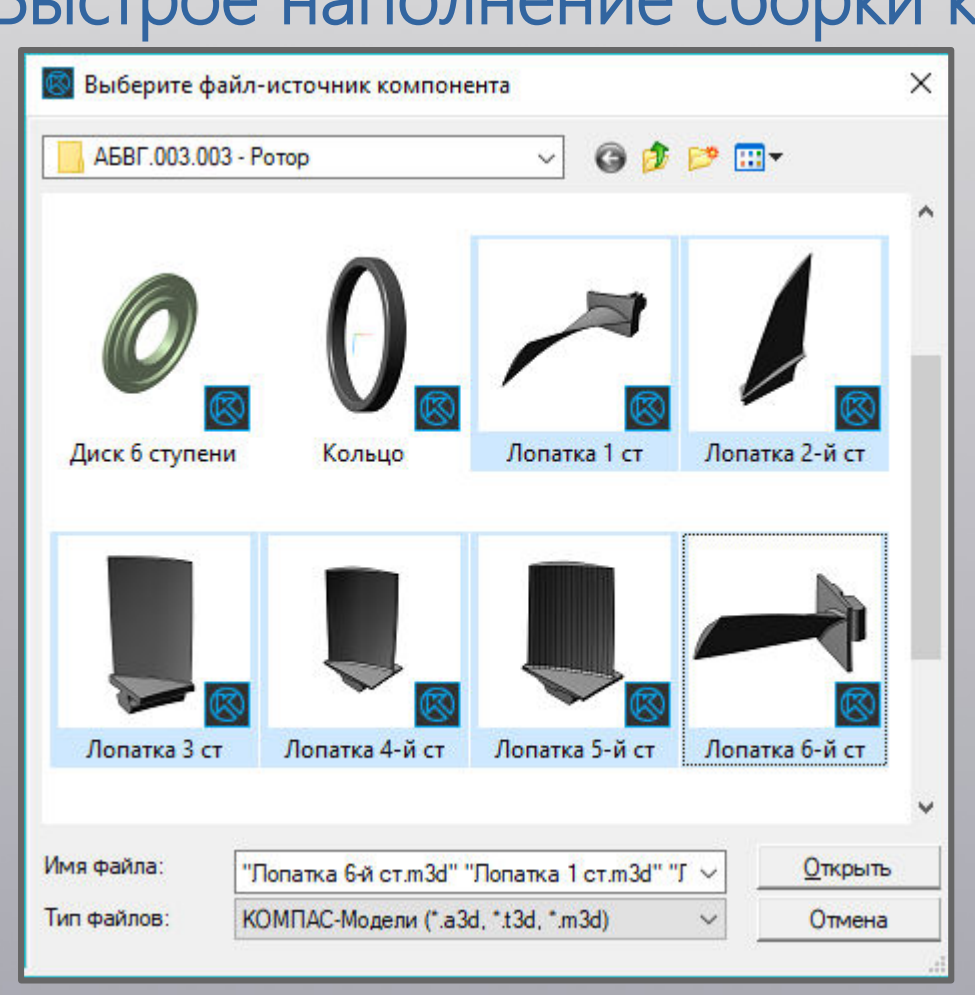

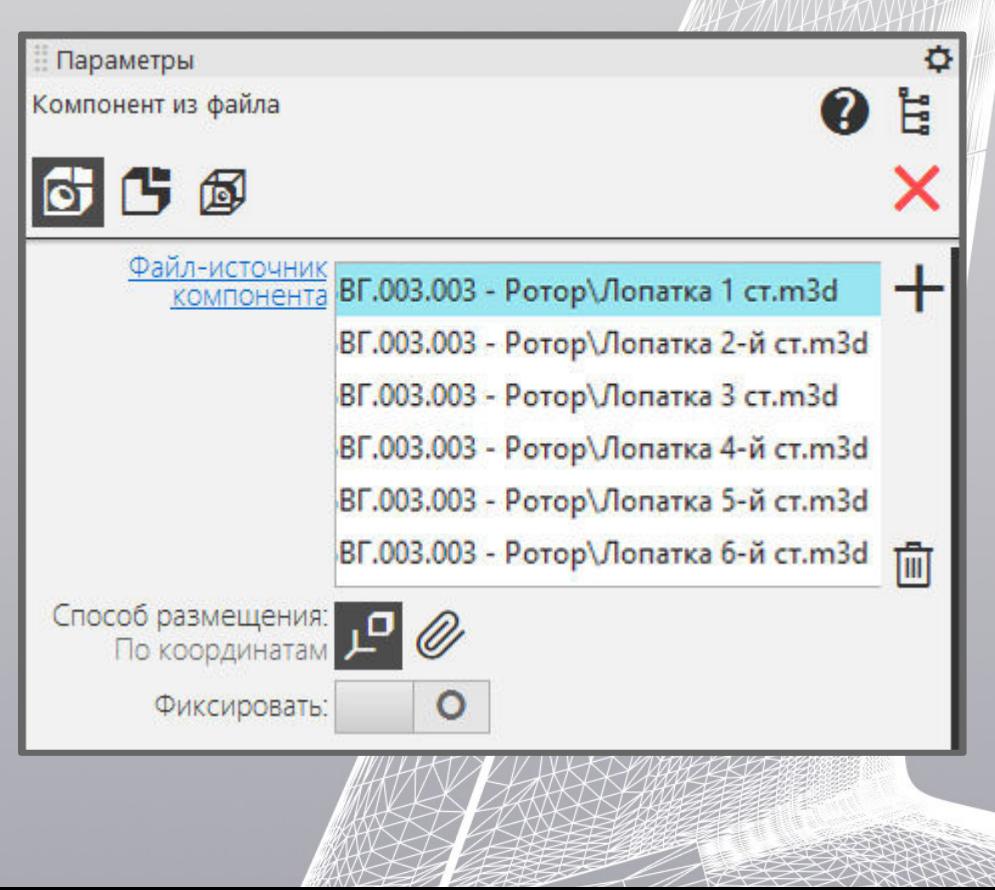

# • Ускорение работы с большими сборками

#### Частичный тип загрузки

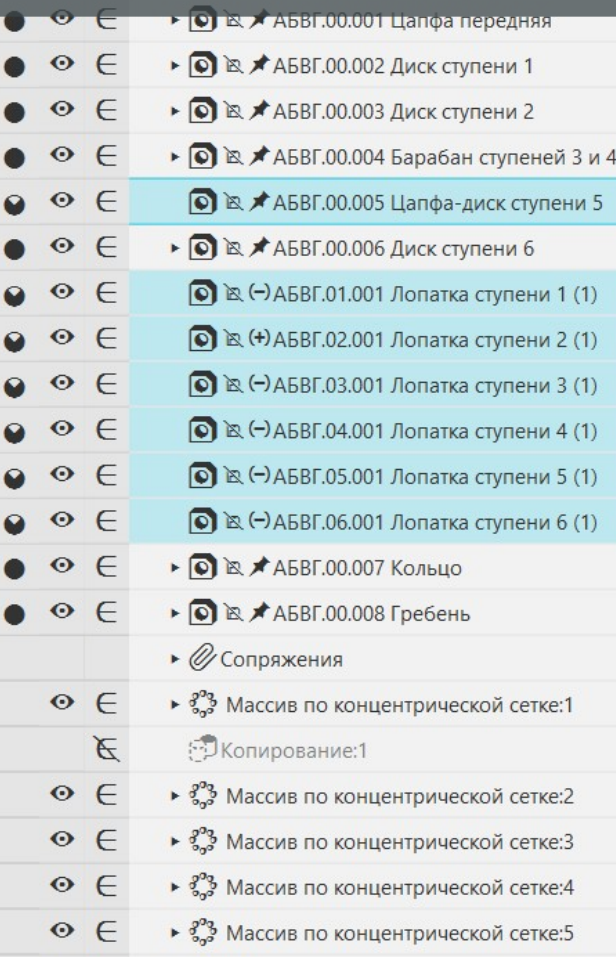

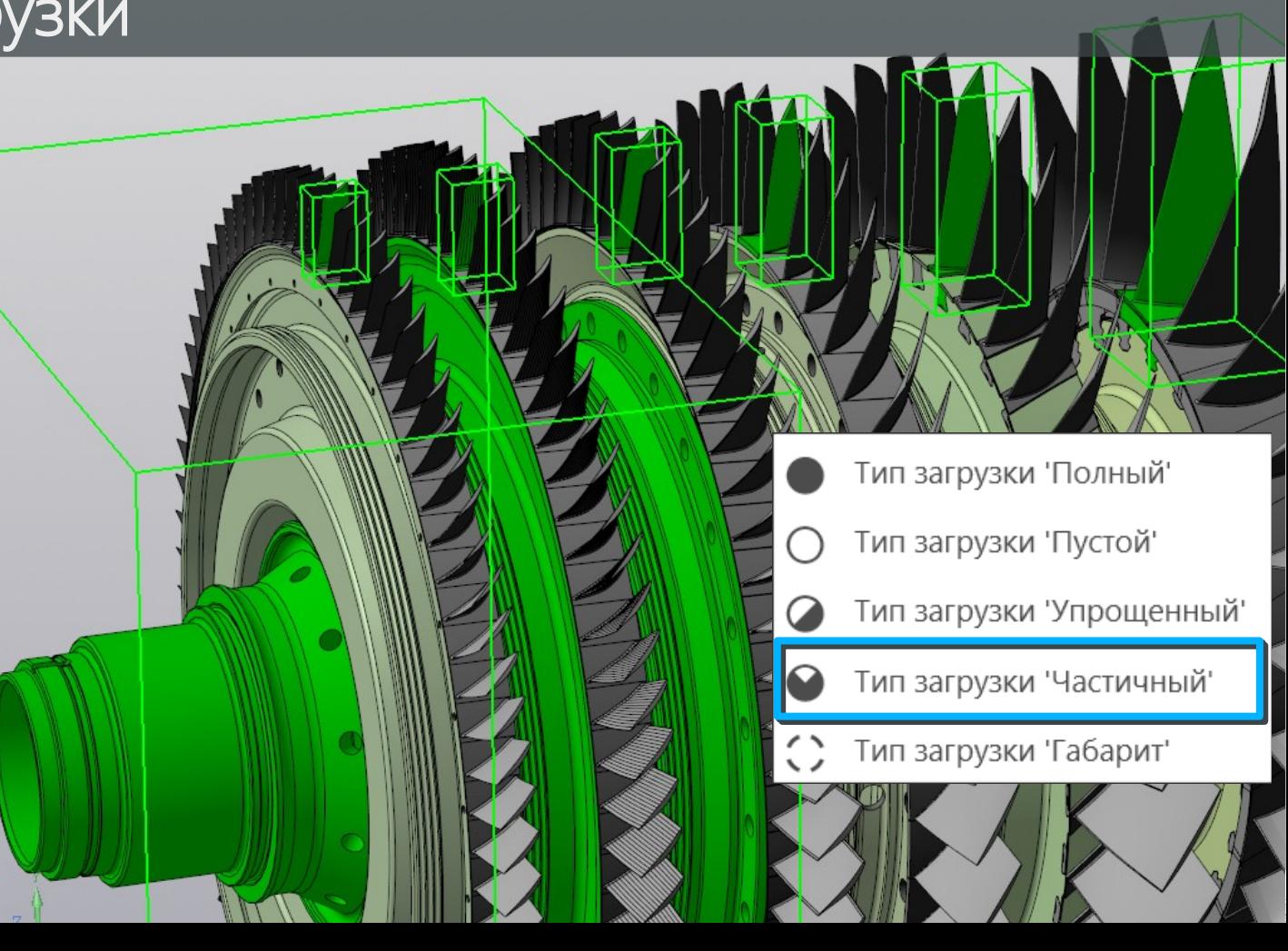

#### • Ускорение работы с большими сборками Быстрый выбор тел по признаку видимости в проекциях

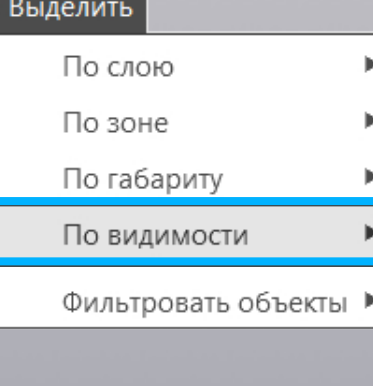

Компоненты, видимые в проекциях на основные плоскости Компоненты, невидимые в проекциях на основные плоскости Тела, видимые в проекциях на основные плоскости

Тела, невидимые в проекциях на основные плоскости

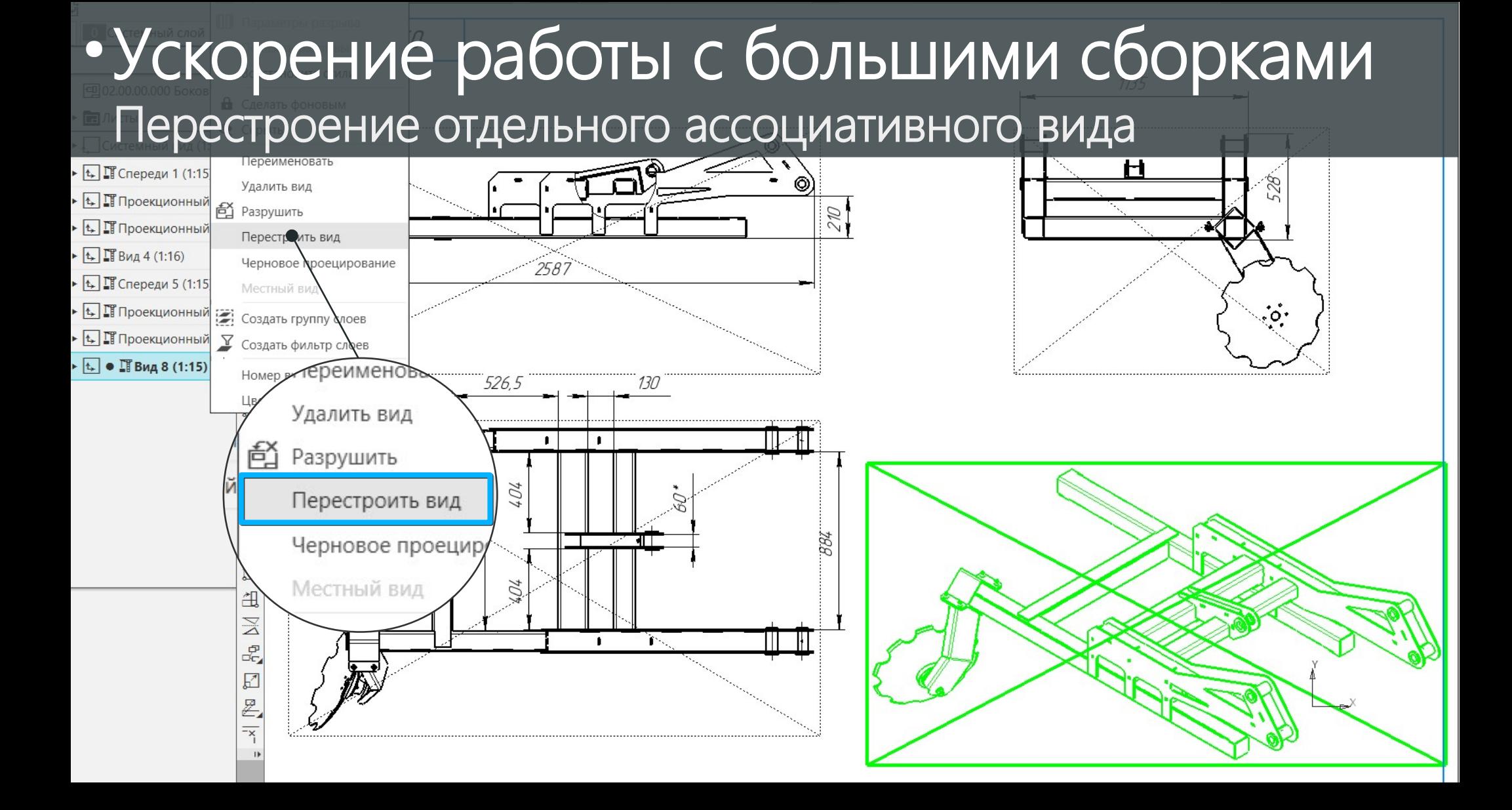

### • Увеличенное рабочее пространство

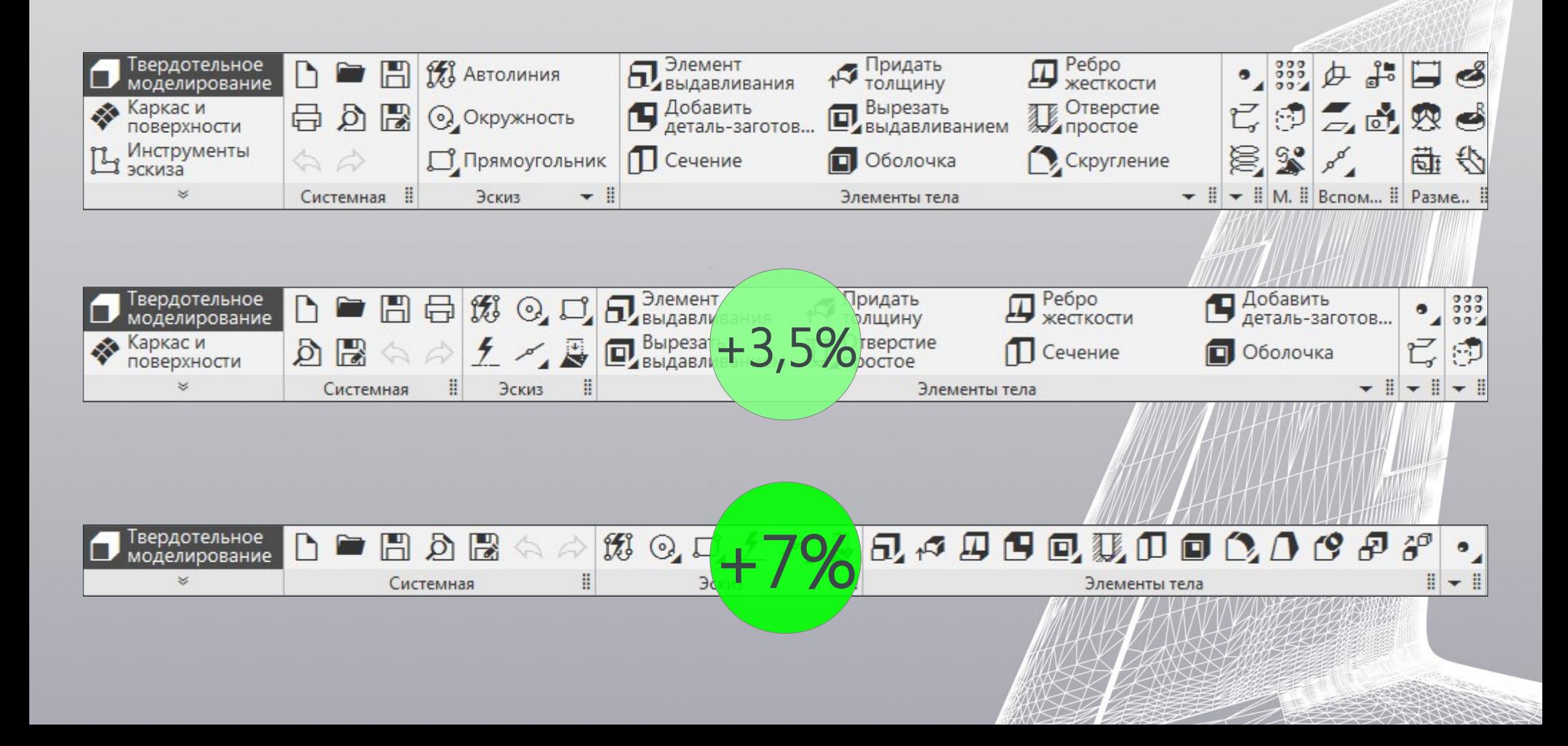

### • Улучшенный поиск и запуск команд

厨

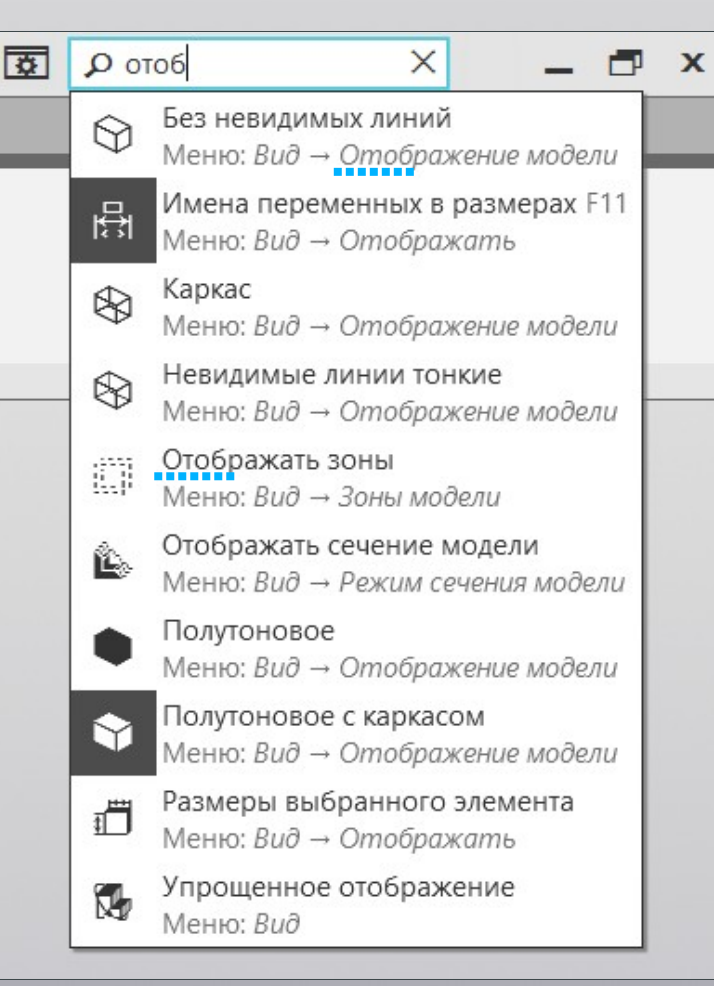

#### $\Omega$  тех  $\times$  $\mathbf{x}$ Задать/изменить Меню: Оформление → Технические требования Разместить Меню: Оформление → Технические требования Сайт Службы технической поддержки Меню: Справка → КОМПАС в Интернете Синхронизировать Меню: Оформление → Технические требования Удалить Меню: Оформление → Технические требования

### • Узнаваемость сопряжений в Дереве модели

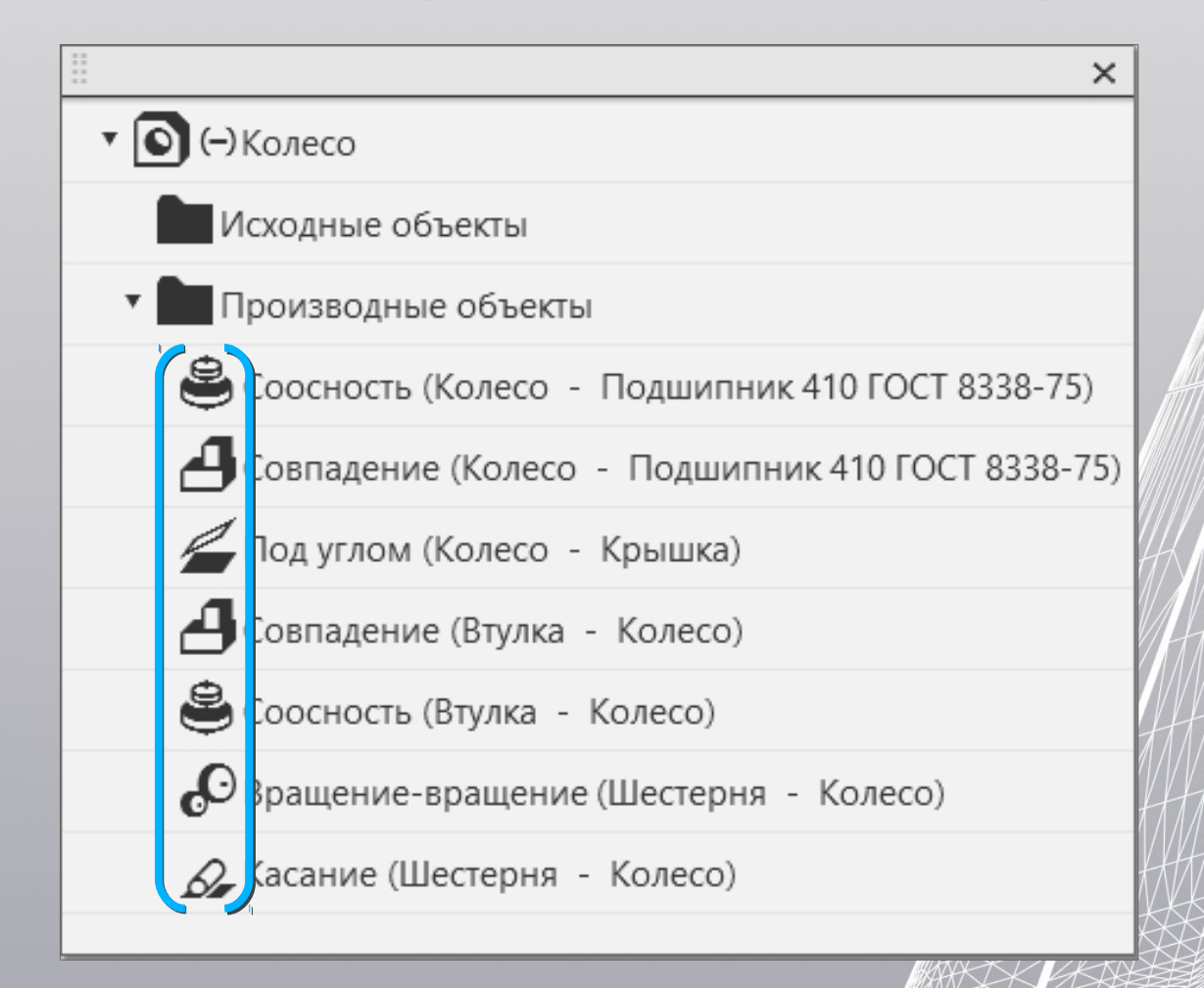

### • Усовершенствованные скругления

### • Усовершенствованные отверстия

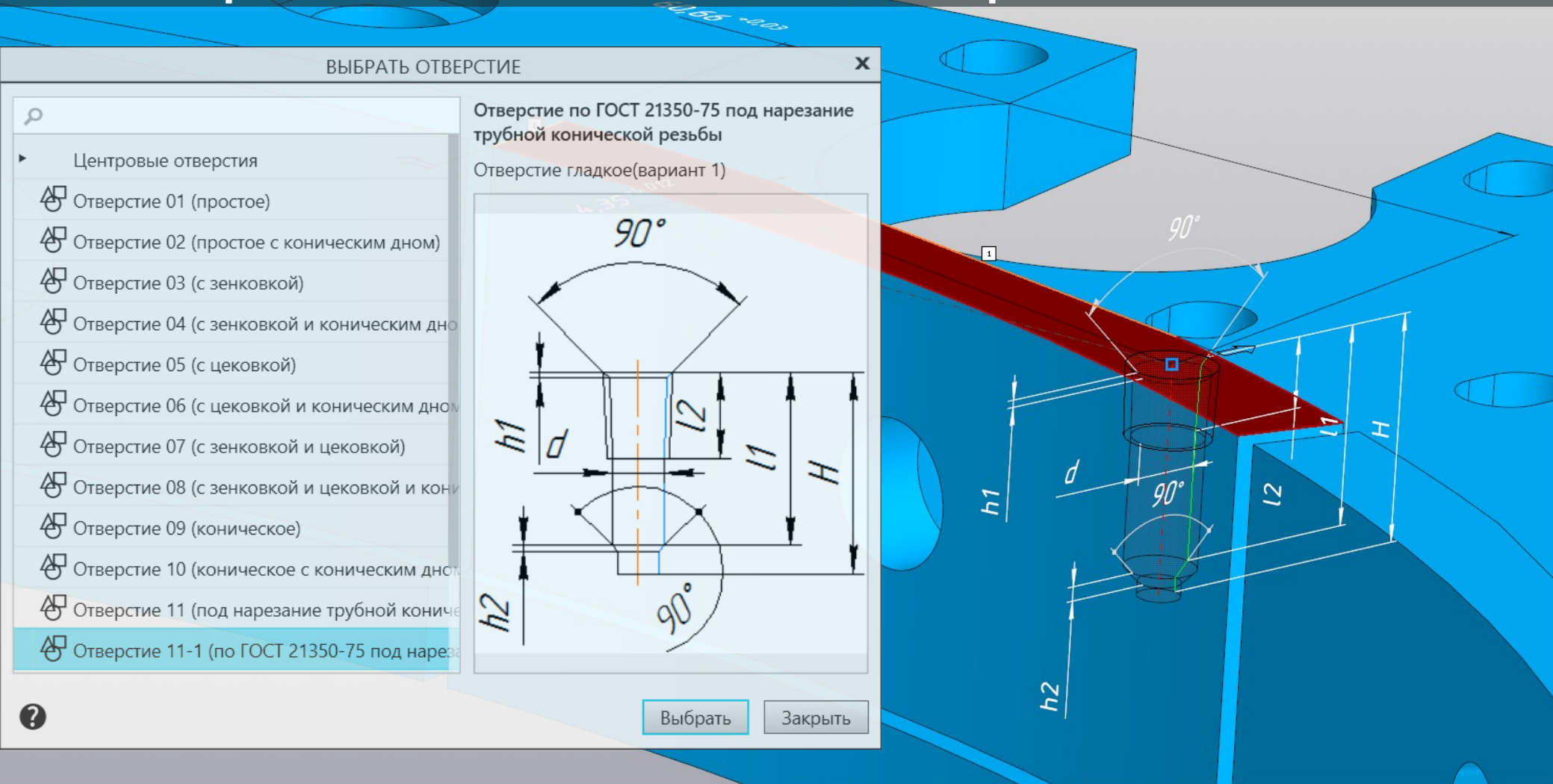

### • Упрощенная работа над ошибками

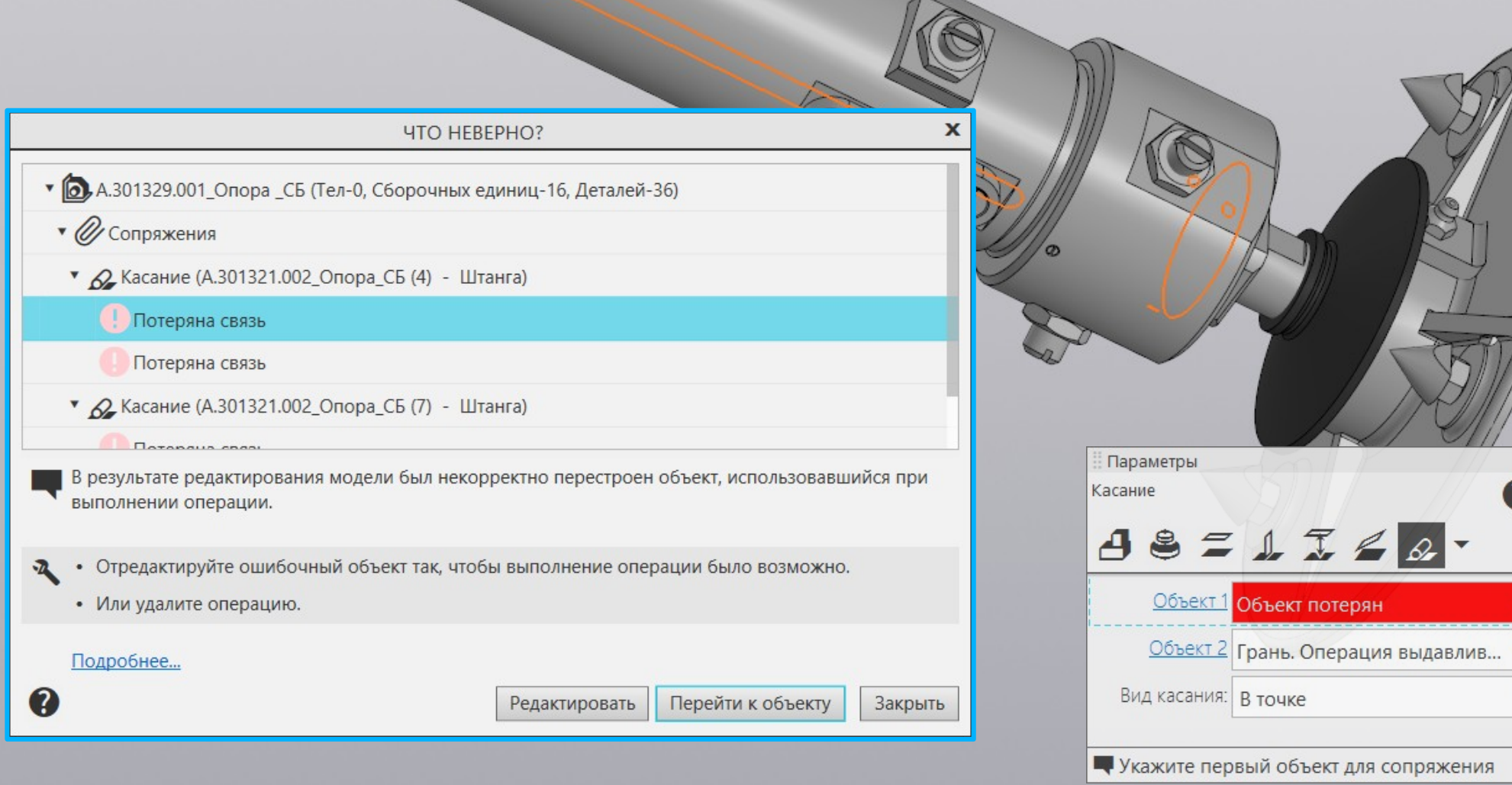

≎

 $\times$ 

٦.

## •Ребро усиления

### • Сферическая штамповка

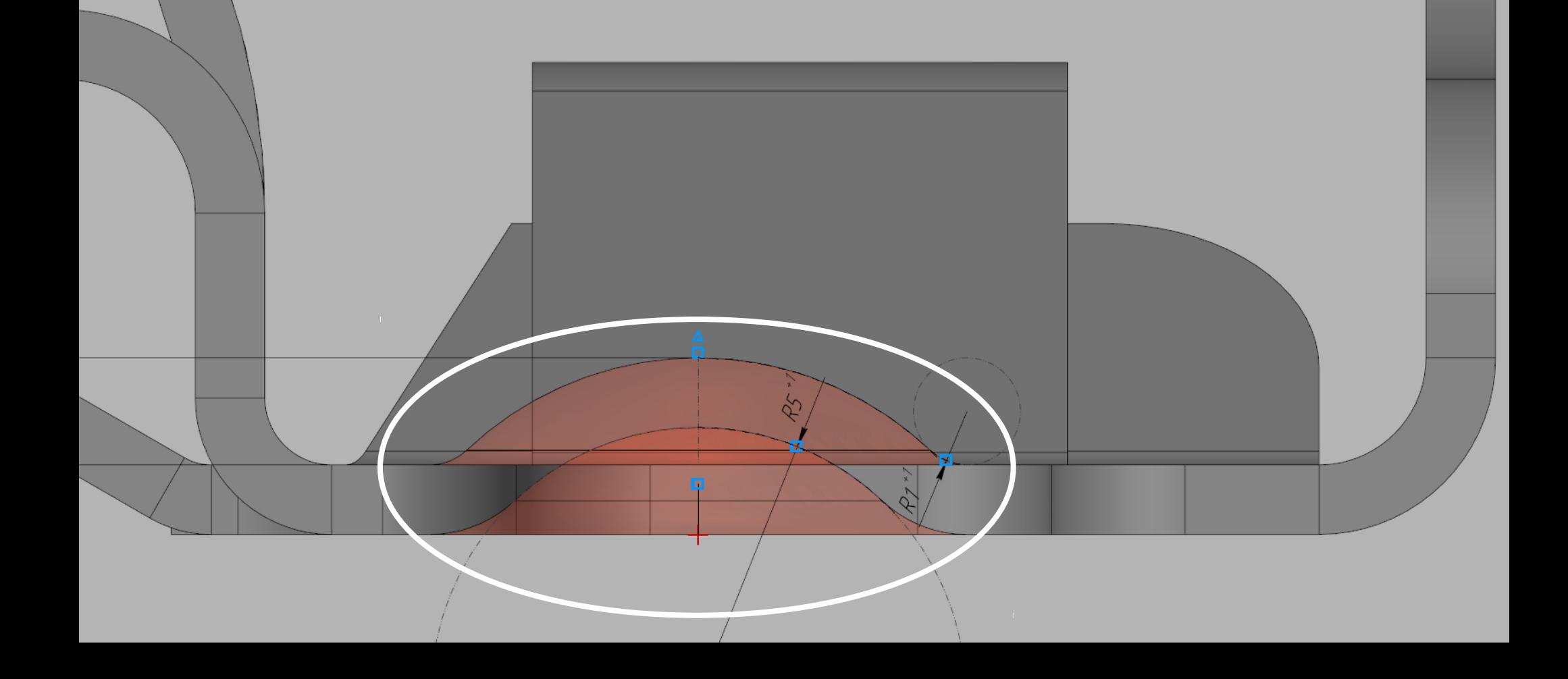

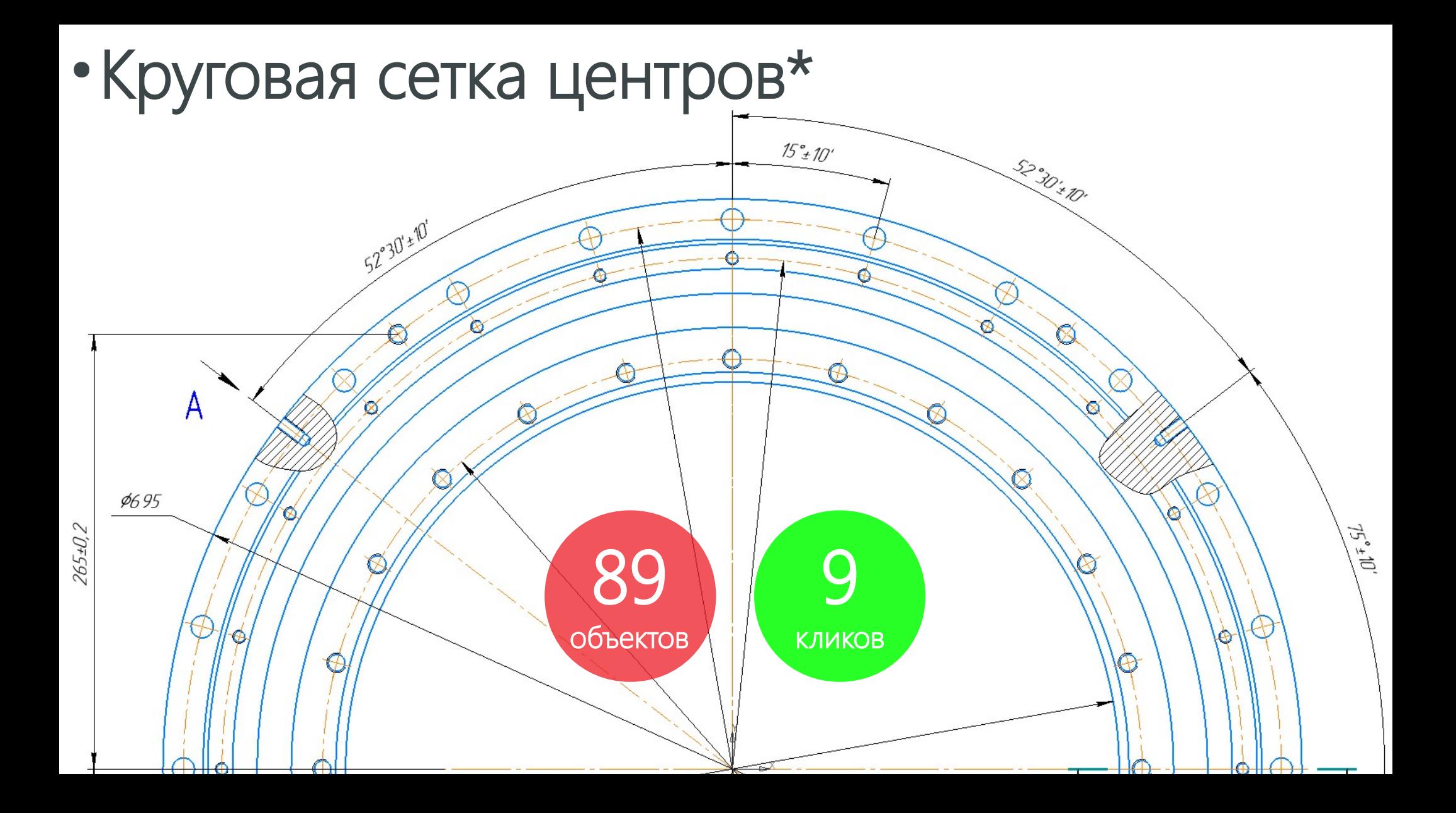

• Линейная сетка центров\*

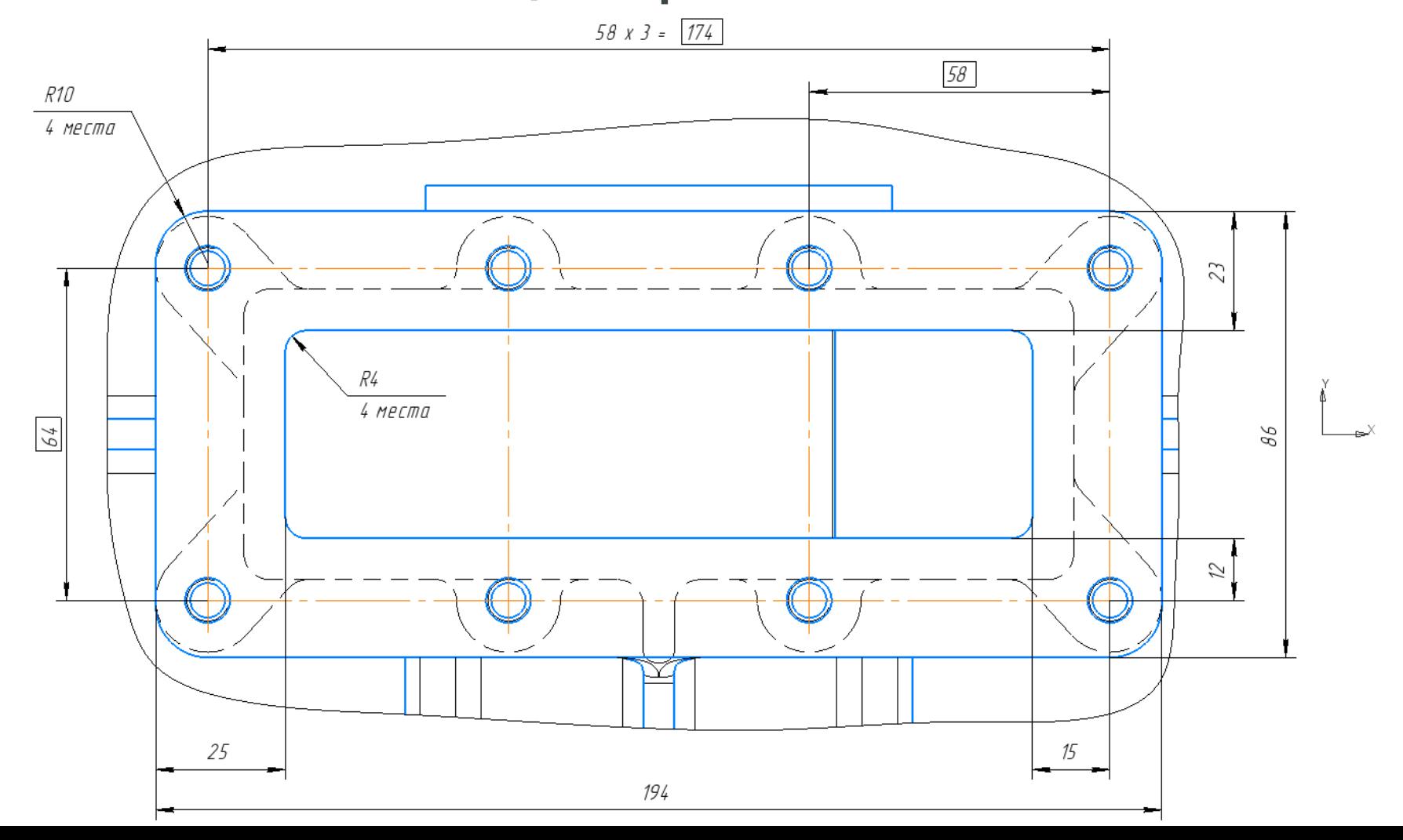

#### • Обозначение центров всех окружностей вида\* (доработка «Автоосевой»)

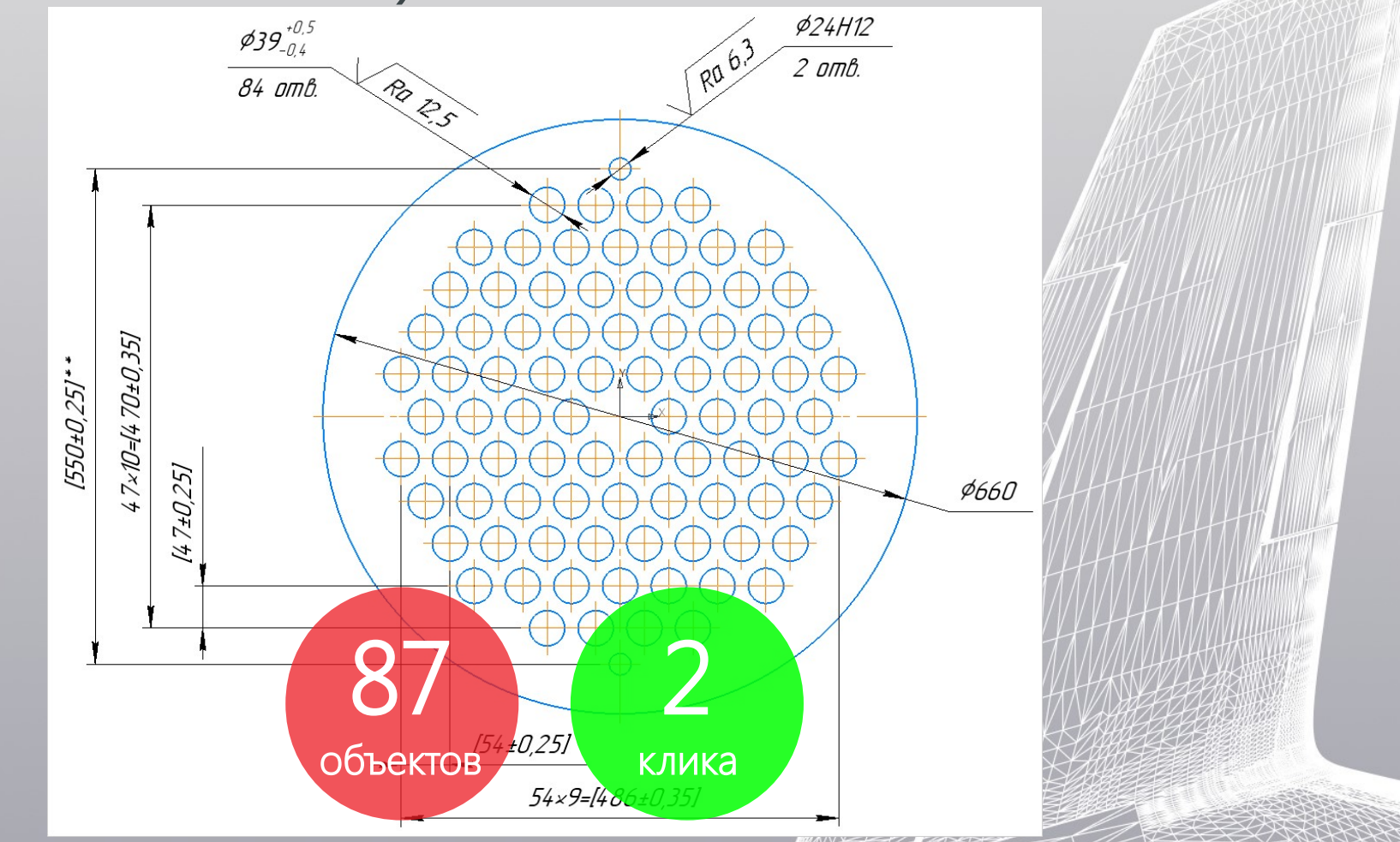

#### • Параметрический прямоугольник\* и многоугольник

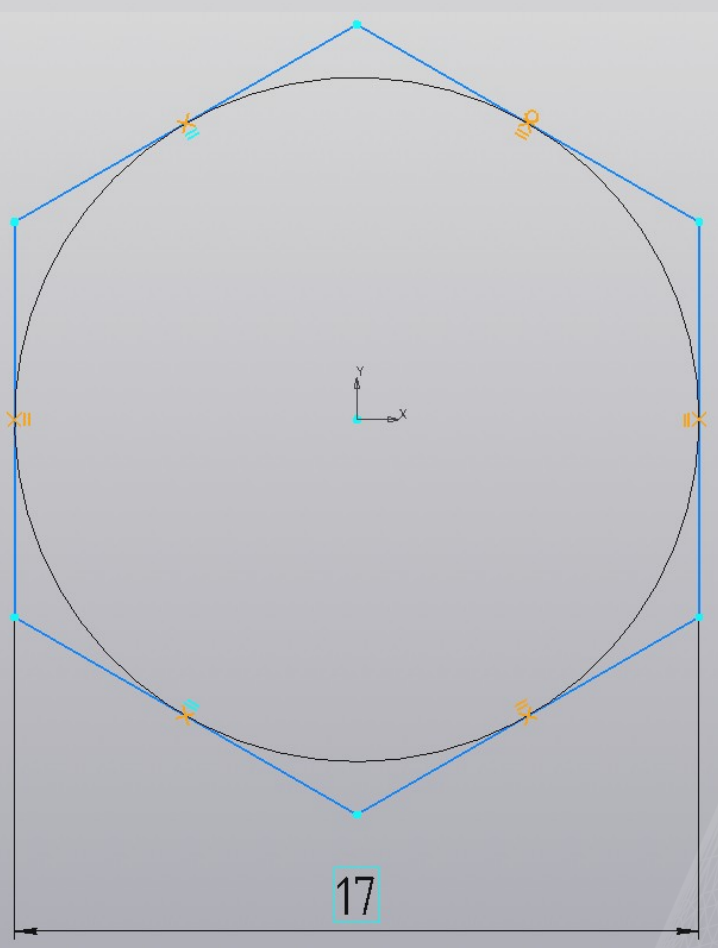

### Новое приложение KompasFlow Расчет гидрогазодинамики в КОМПАС-3D

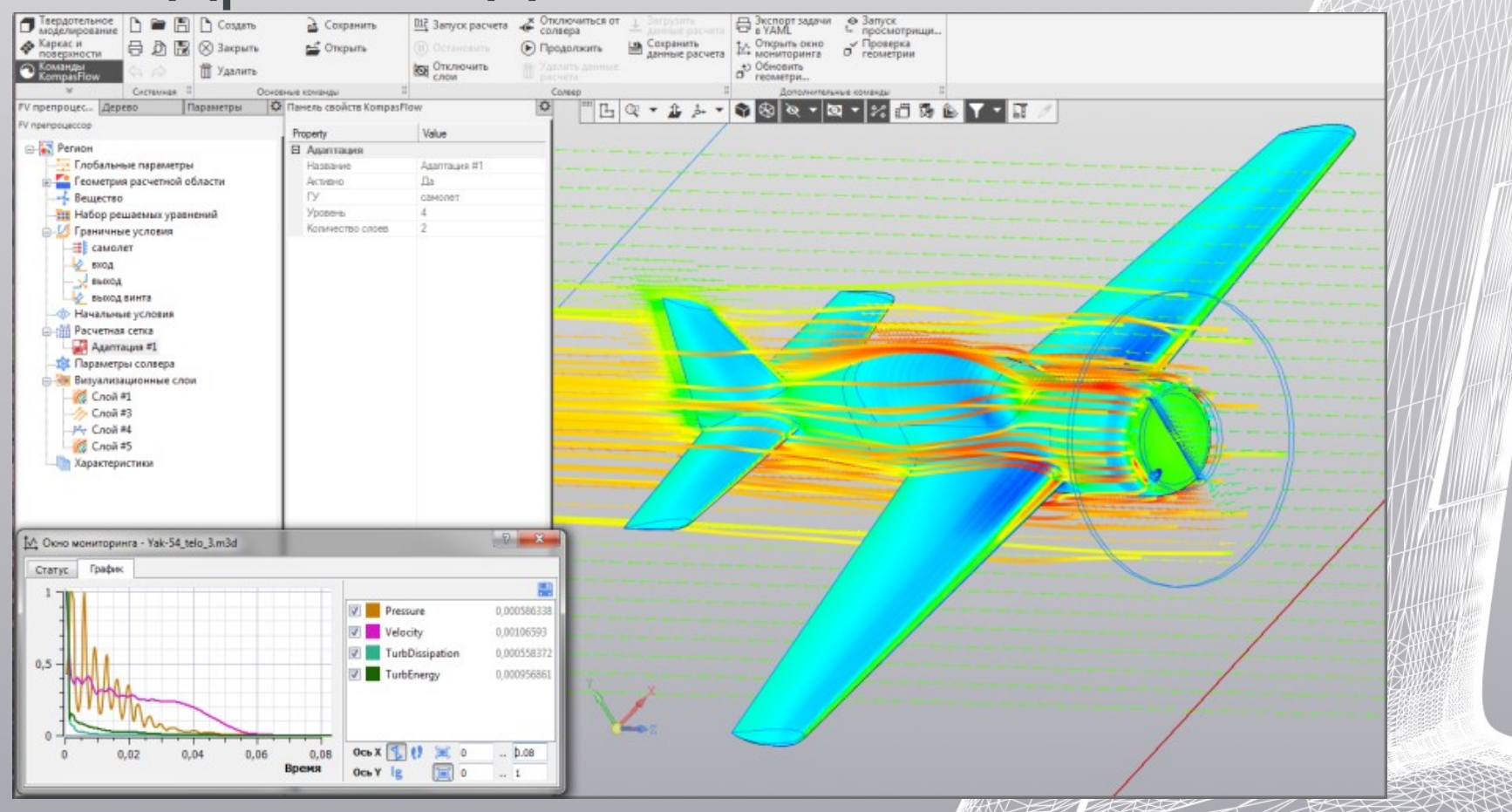

#### APM FEM

#### Топологическая оптимизация

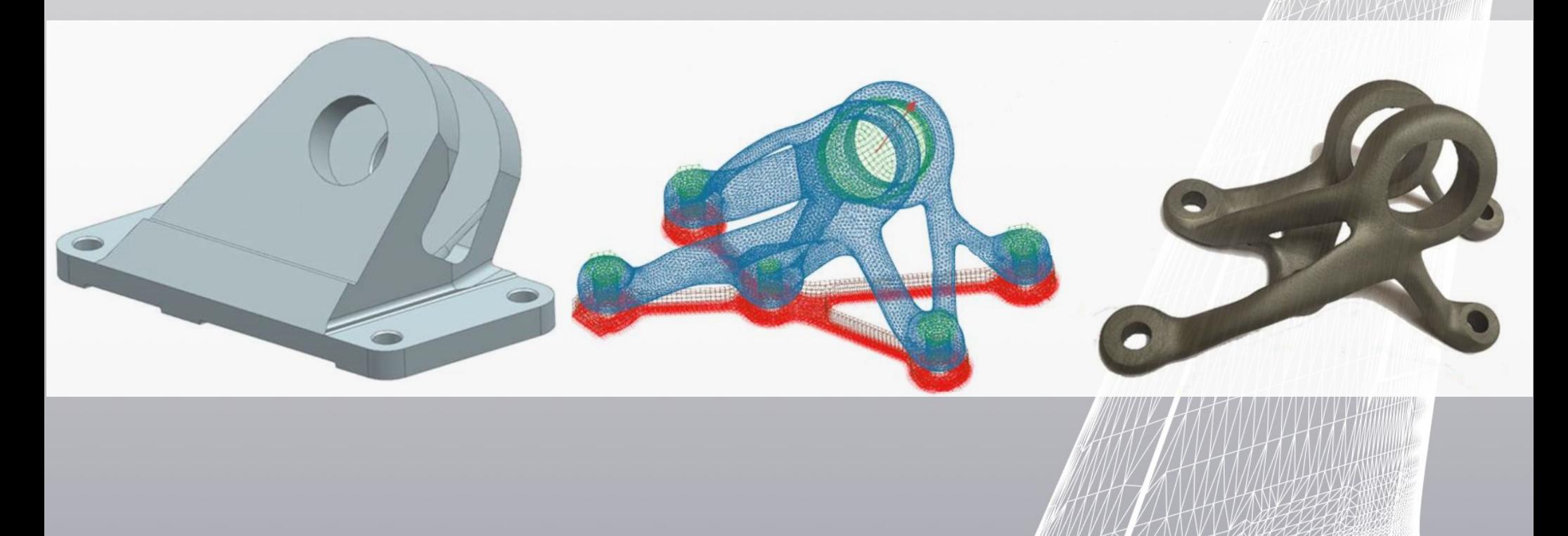

#### КОМПАС-3D: Оборудование

#### Новые специализации документов:

### • Металлоконструкции •Трубопровод

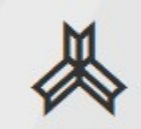

Металлоконстру КЦИИ

Трубопровод

Специальный документ

Листовая деталь

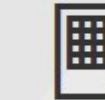

mm

СПДС. Чертеж

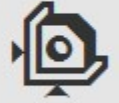

сборка

Технологическая

#### КОМПАС-3D: Оборудование

- Типовые соединения в металлоконструкциях
- Авторасстановка крепежа

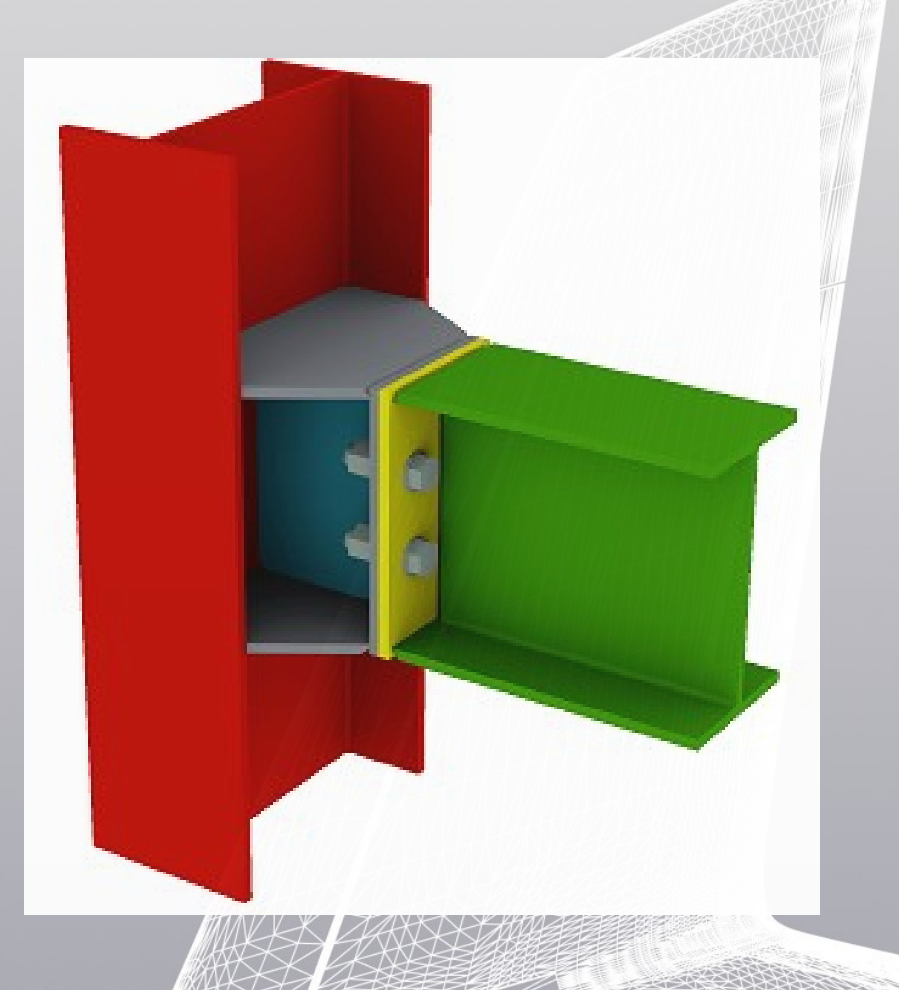

#### КОМПАС-3D: Оборудование

#### Тангенциальная врезка

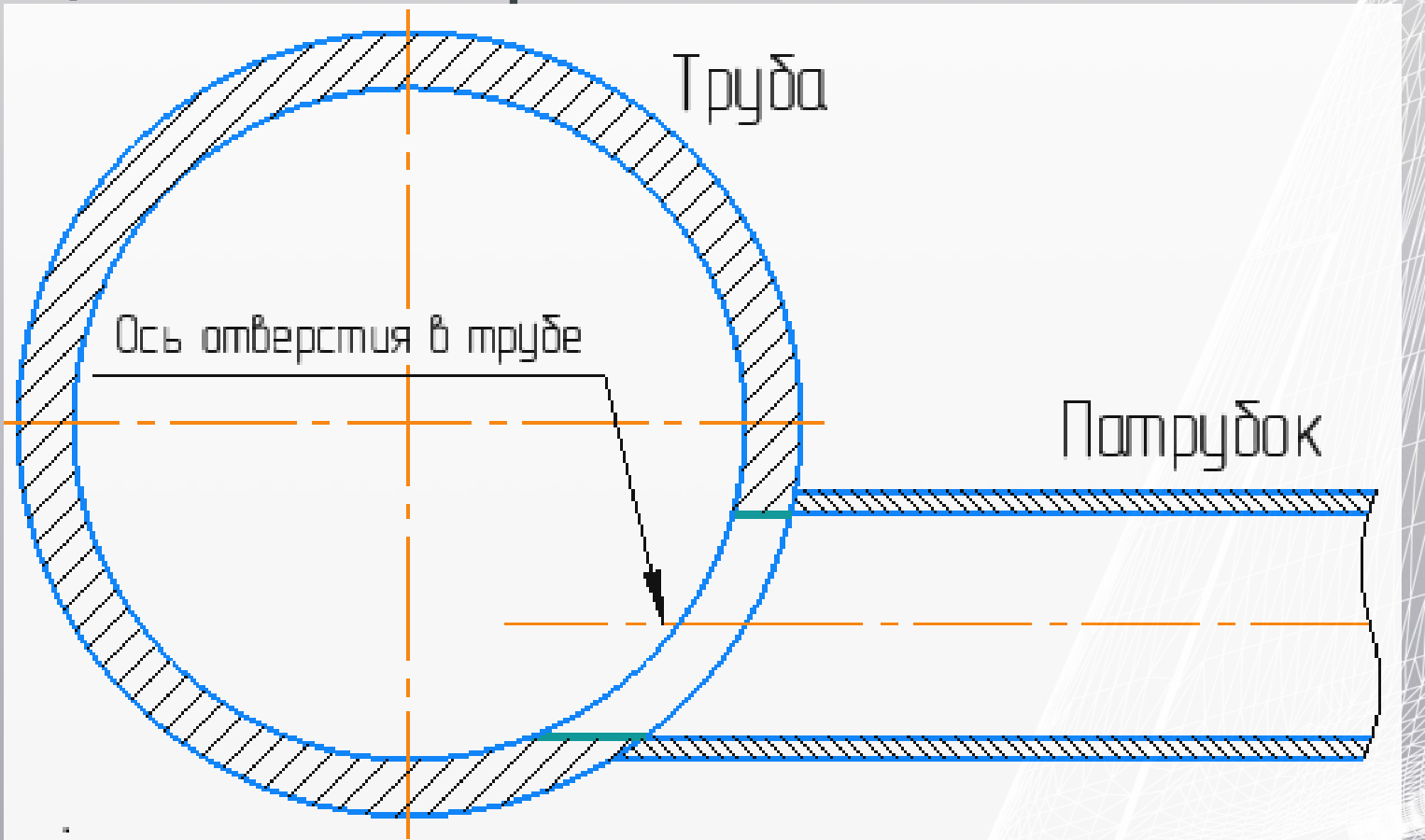

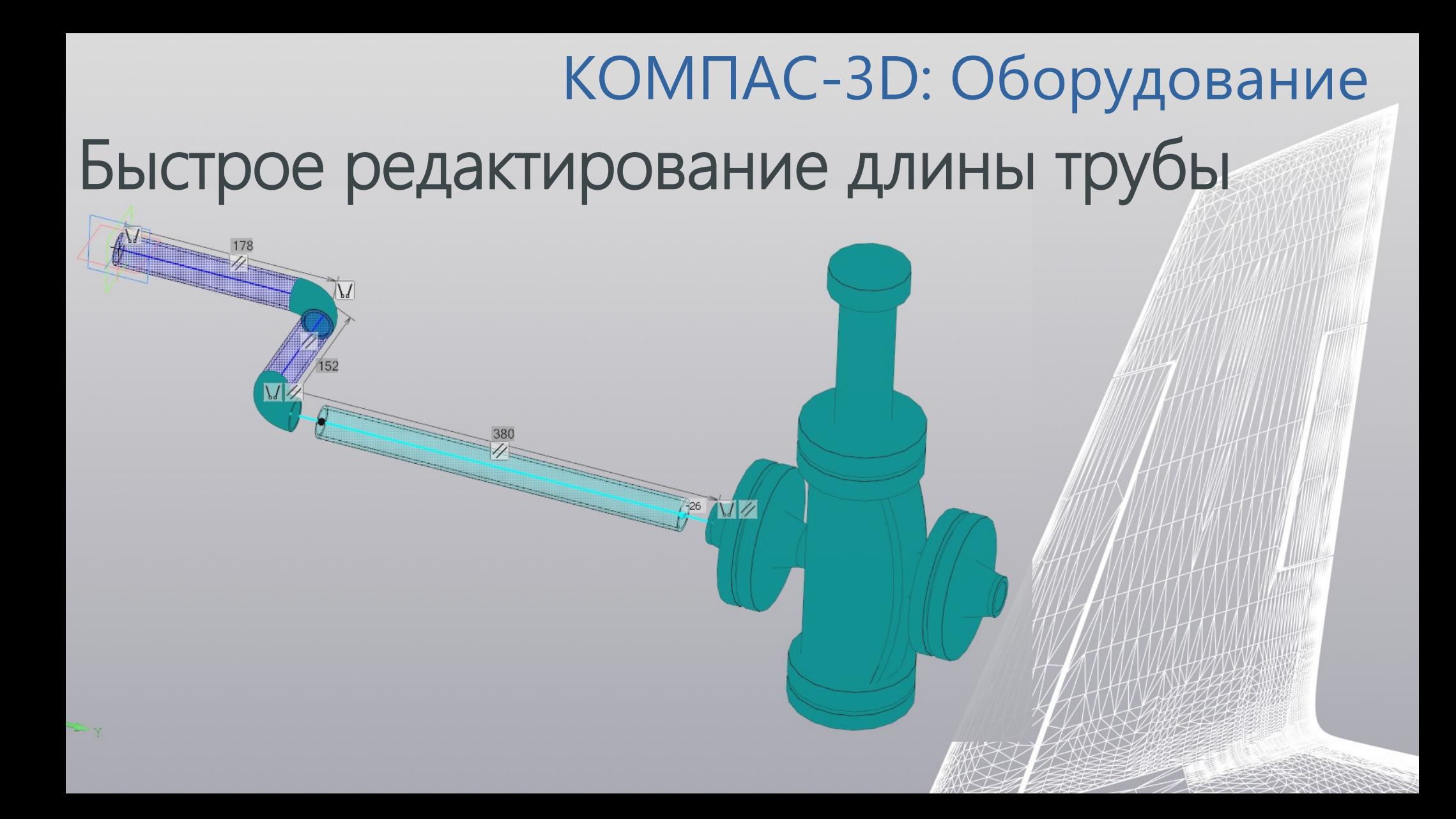

### КОМПАС-3D: Оборудование Передача стиля линии сварки в чертеж

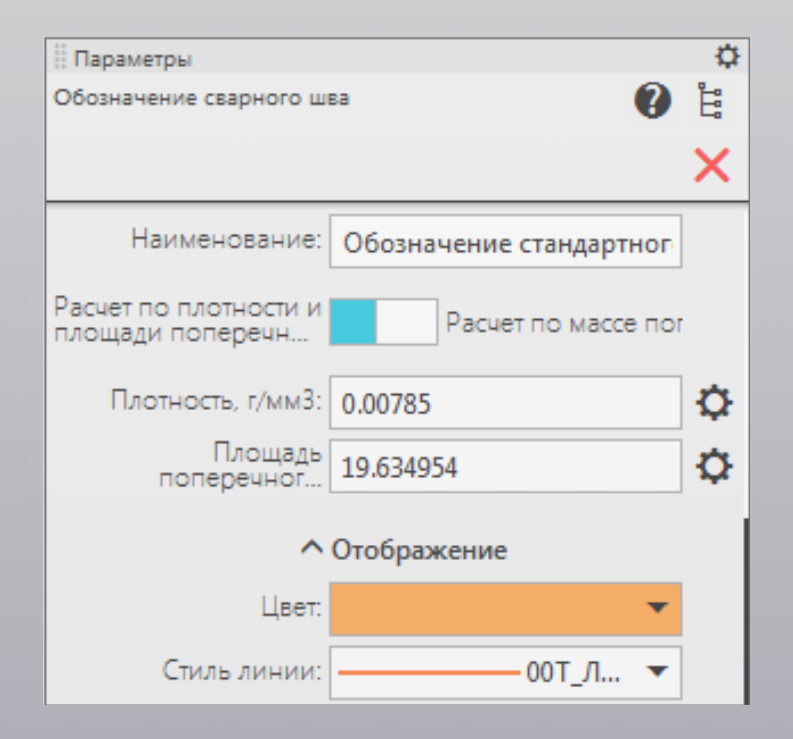

<del>ННННННН</del> 01 Стыковой шов-ЗВС (заводской, видимый, сплошной) +++ +++ +++ 02 Стыковой шов-ЗНС (заводской, невидимый, сплошной) HH HH HD3 Стыковой шов-ЗВП (заводской, видимый, прерывистый) +++ - +++ - 04 Стыковой шов-ЗНП (заводской, невидимый, прерывистый) 11111111111111111111 05 Угловой шов-ЗВС (заводской, видимый, сплошной) <sub>т</sub> 06\_Угловой шов-ЗВСи (заводской, видимый, сплошной, инверсный) 44 И 07 Угловой шов-ЗНС (заводской, невидимый, сплошной) TTT TTT 08\_Угловой шов-ЗНСи (заводской, невидимый, сплошной, инверсный) 409\_Угловой шов-ЗВП (заводской, видимый, прерывистый) <sub>—</sub> 10\_Угловой шов-ЗВП (заводской, видимый, прерывистый, инверсный) — 11\_Cтыковой шов-ЗНП (заводской, невидимый, прерывистый) ттт — ттт - 12\_Стыковой шов-ЗНПи (заводской, невидимый, прерывистый, инверсный)

#### КОМПАС-3D: Механика

#### Коническая передача с тангенциальным зубом

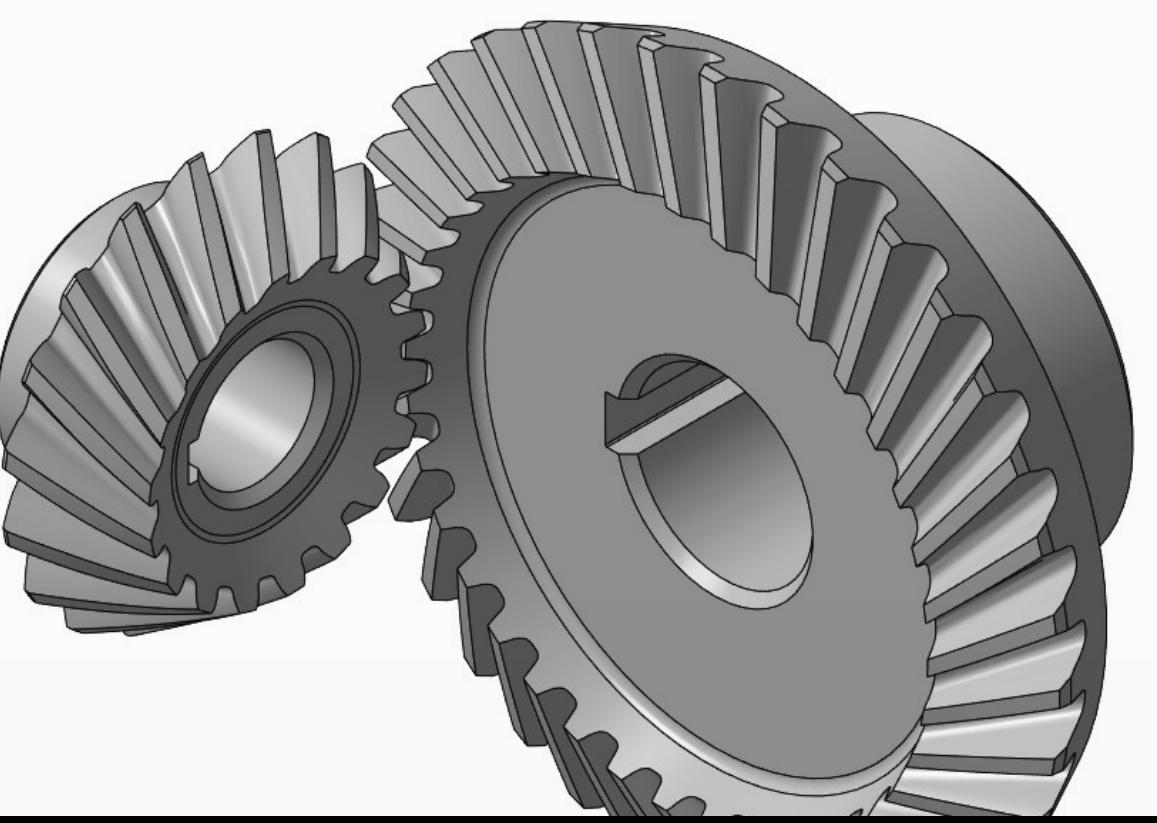

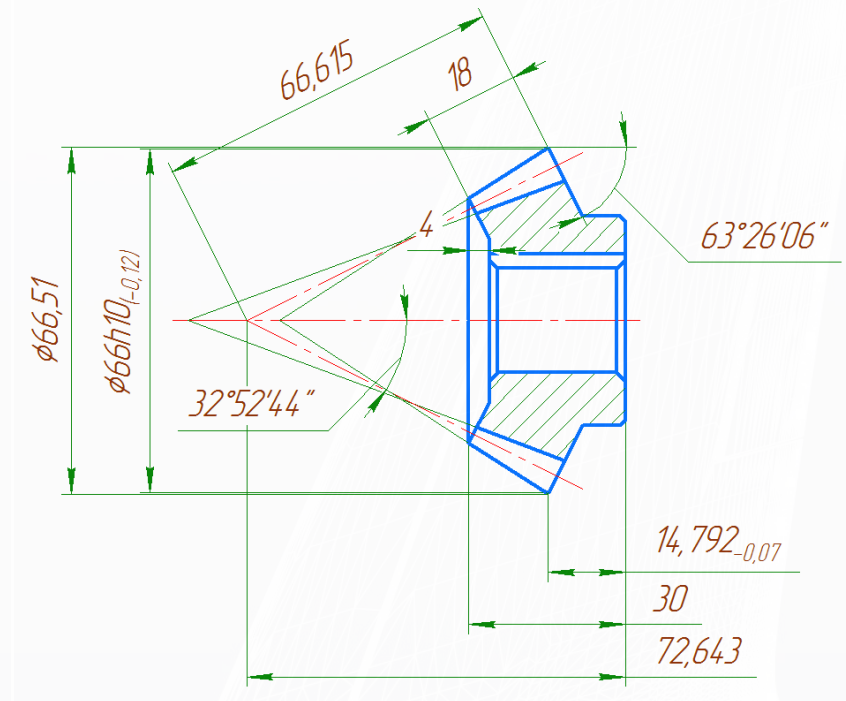

#### КОМПАС-3D: Механика

#### Треугольная канавка

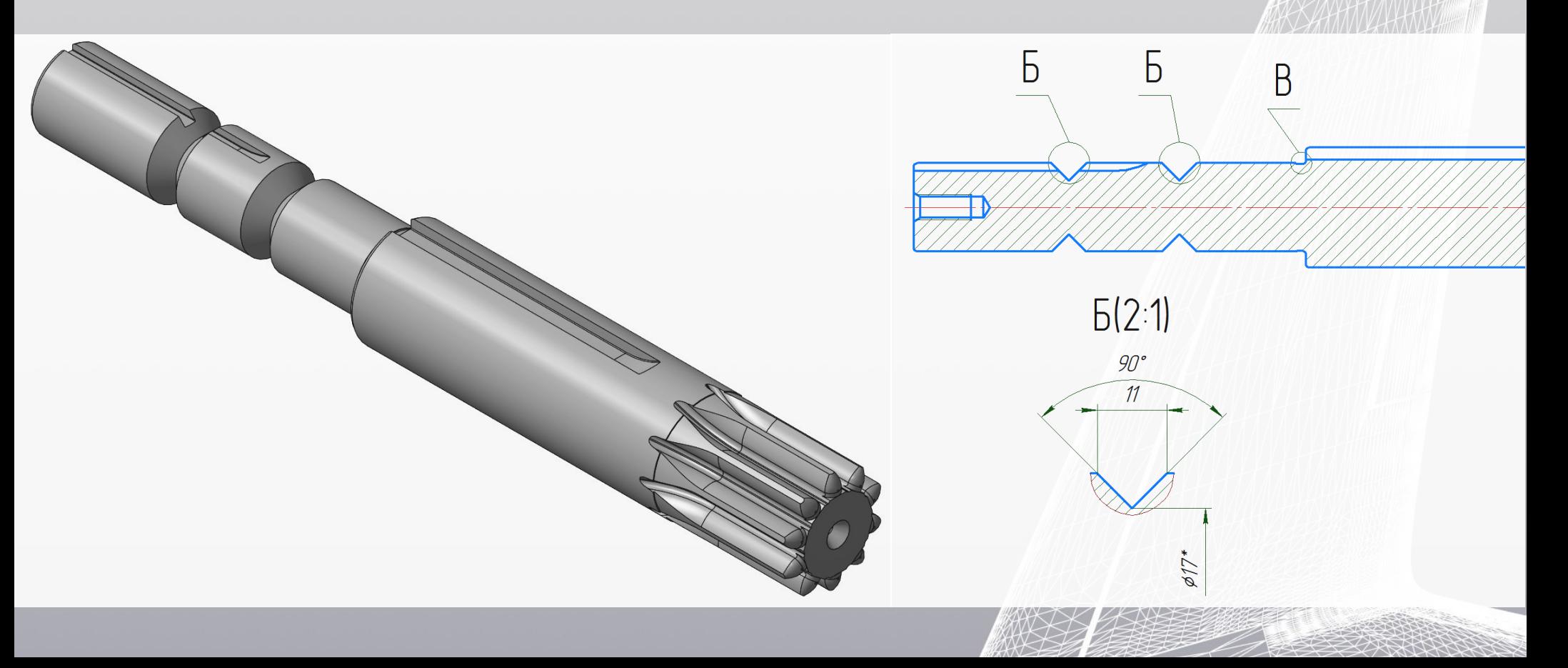

#### КОМПАС-3D: Механика

### Конические резьбовые ступени

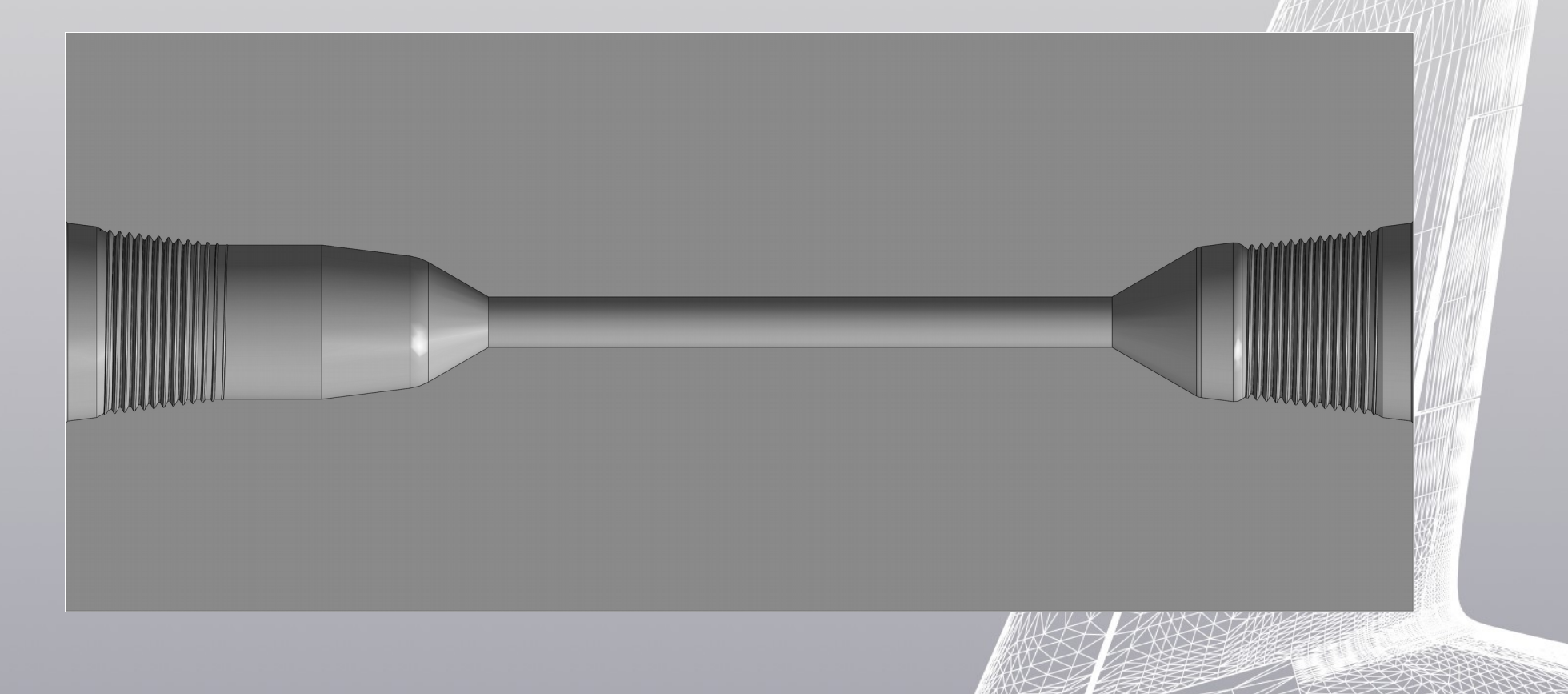

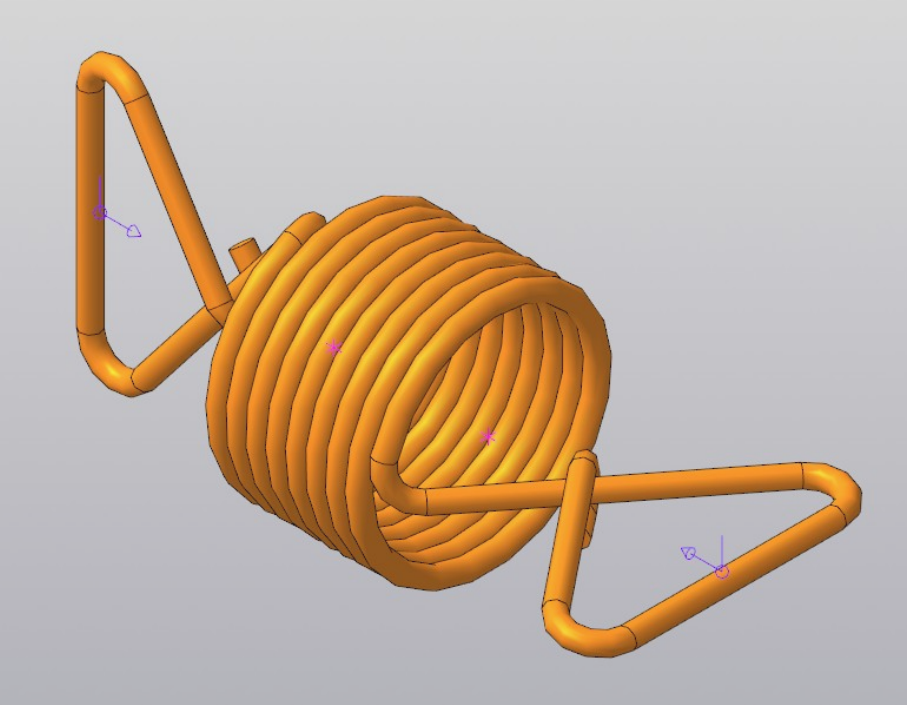

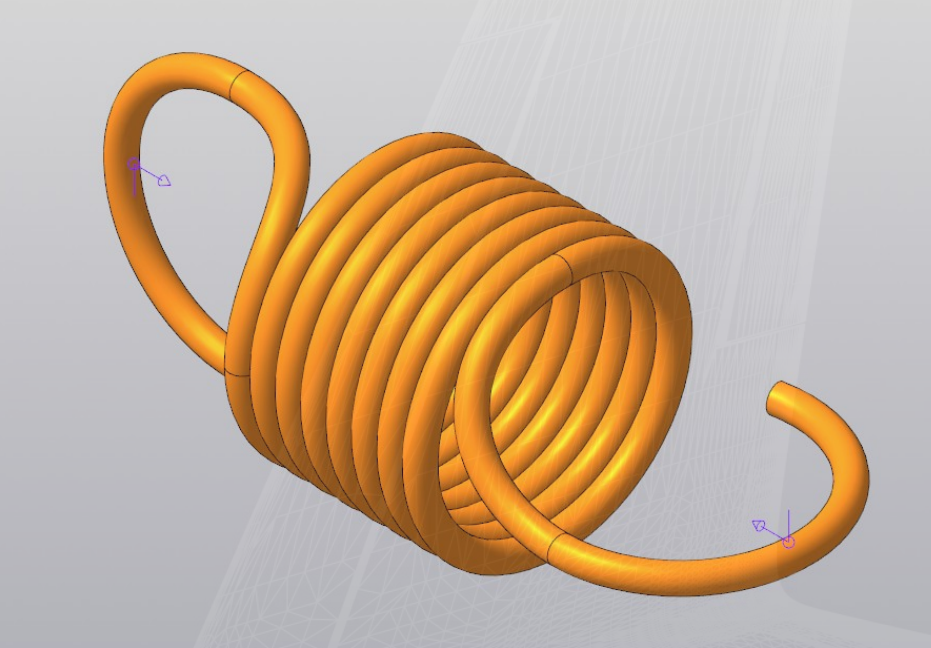

### Зацепы пружины растяжения, в перпендикулярных плоскостях

#### КОМПАС-3D: Механика

### КОМПАС-3D: Приборостроение Жгут по точкам

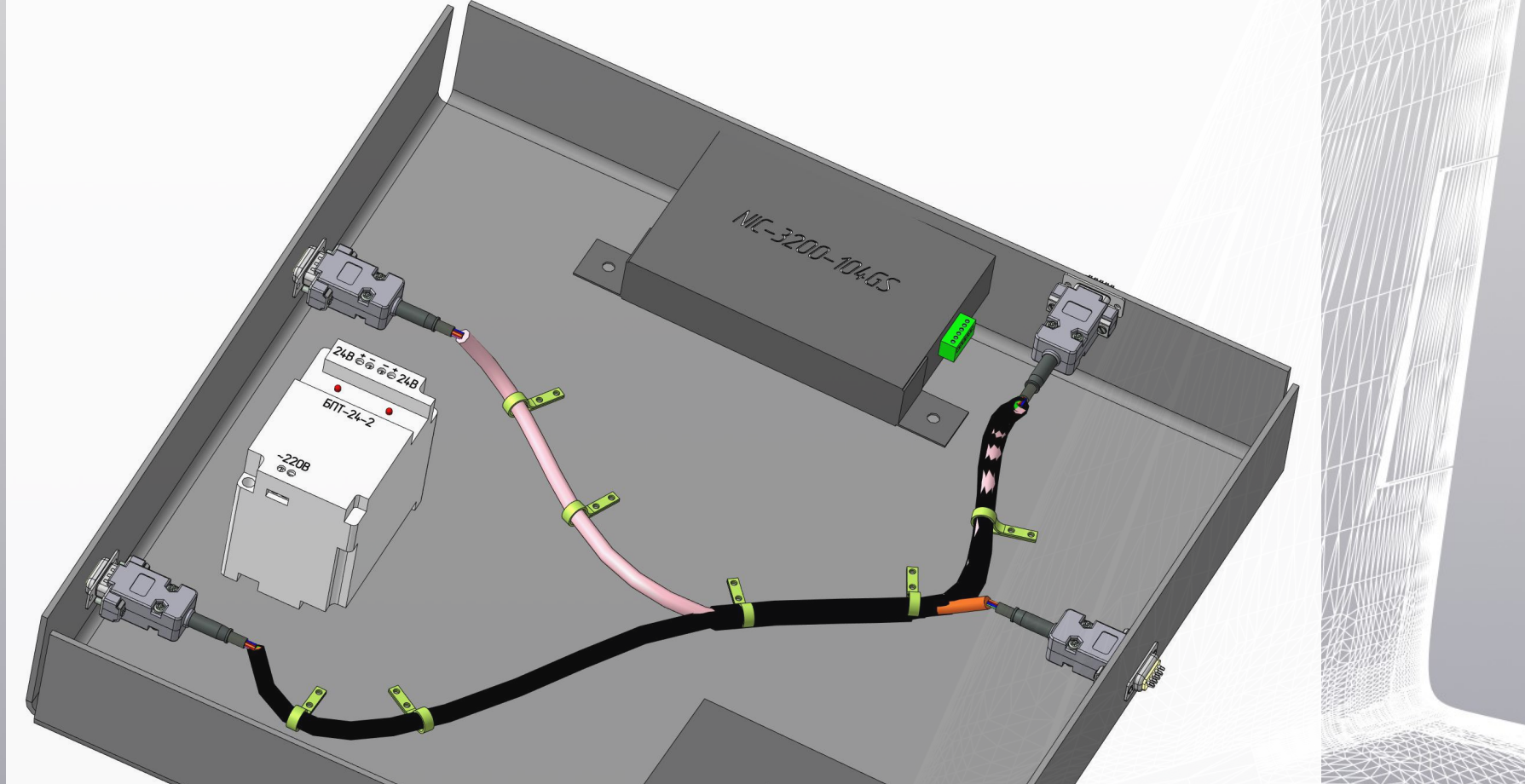

#### КОМПАС-3D: Приборостроение

**Mc** 

### Конвертирование печатной платы с исполнениями

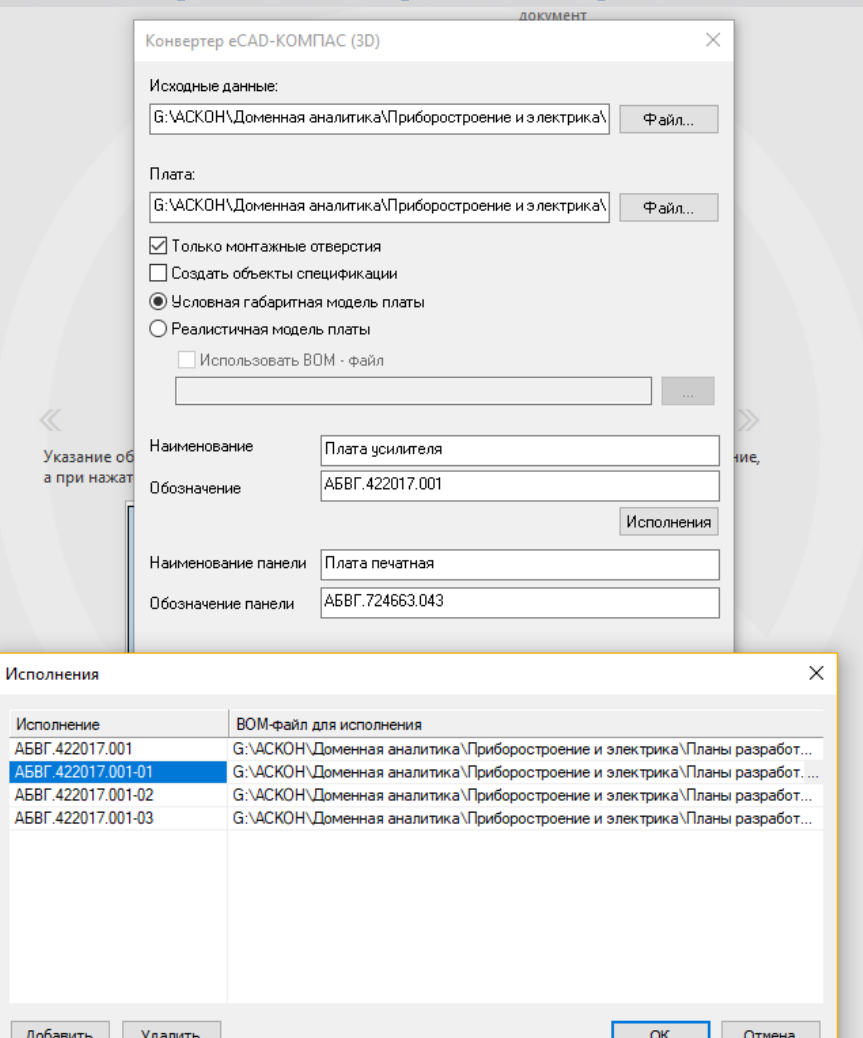

### Пресс-формы и Штампы 3D Новая технология, новая скорость работы

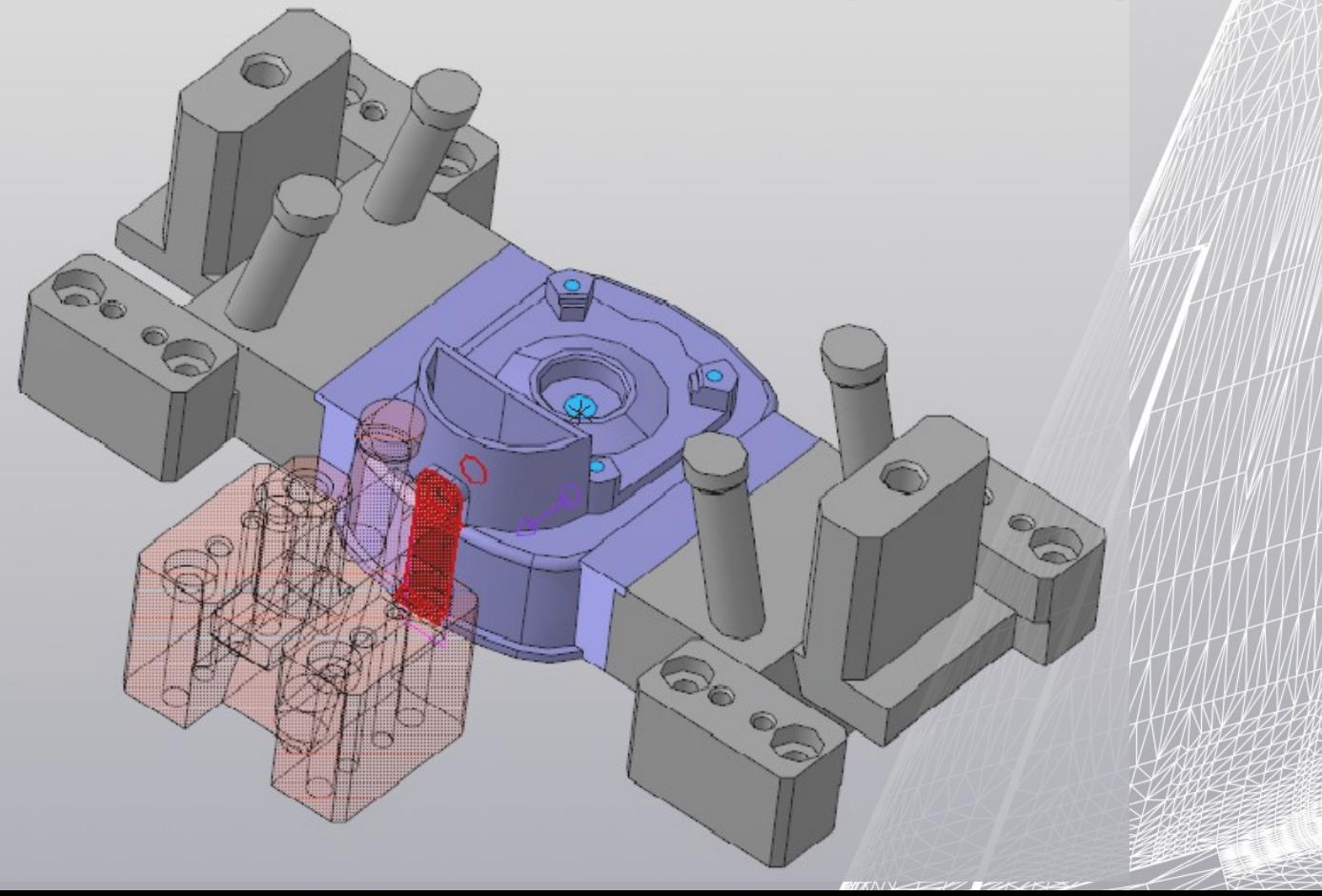

#### Все изменения КОМПАС-3D v18

C:\Program Files\ASCON\KOMPAS-3D v18\ После установки дистрибутива:

RelNotes.pdf – базовый функционал RelNotes\_MCAD.pdf – машиностроительные приложения RelNotes\_ECAD.pdf – приборостроительные приложения

#### Требования к аппаратному обеспечению

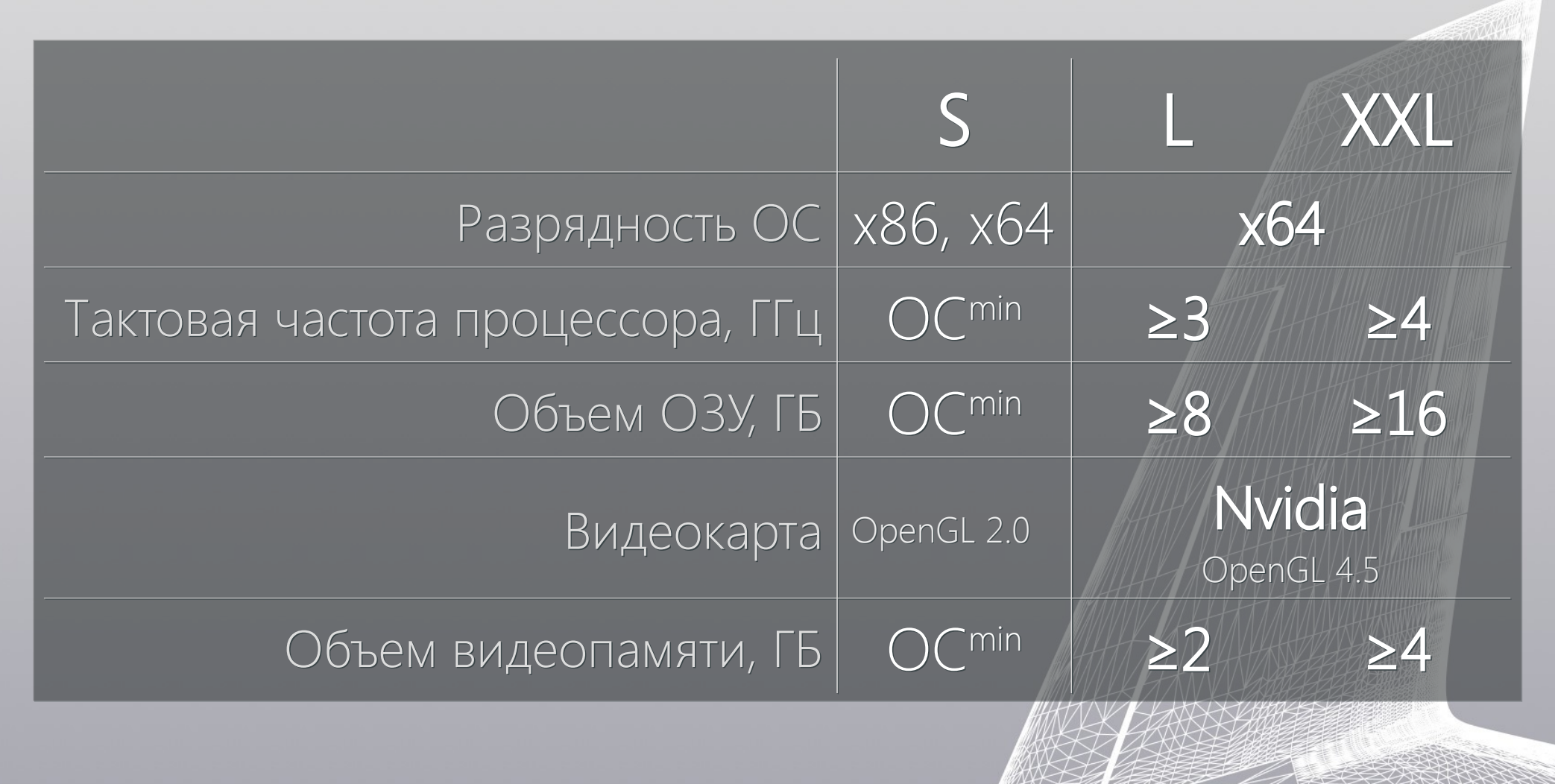

#### Попробуйте уже сейчас!

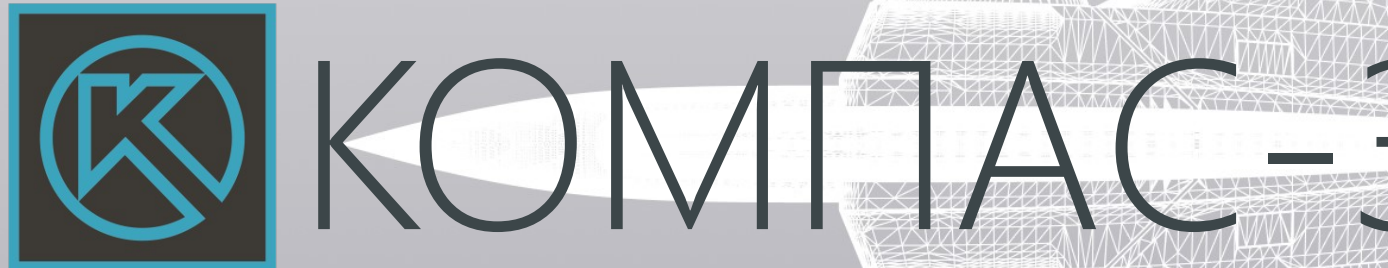

![](_page_38_Picture_2.jpeg)